## *Modellieren realer metrischer Gewinde mit SolidWorks*

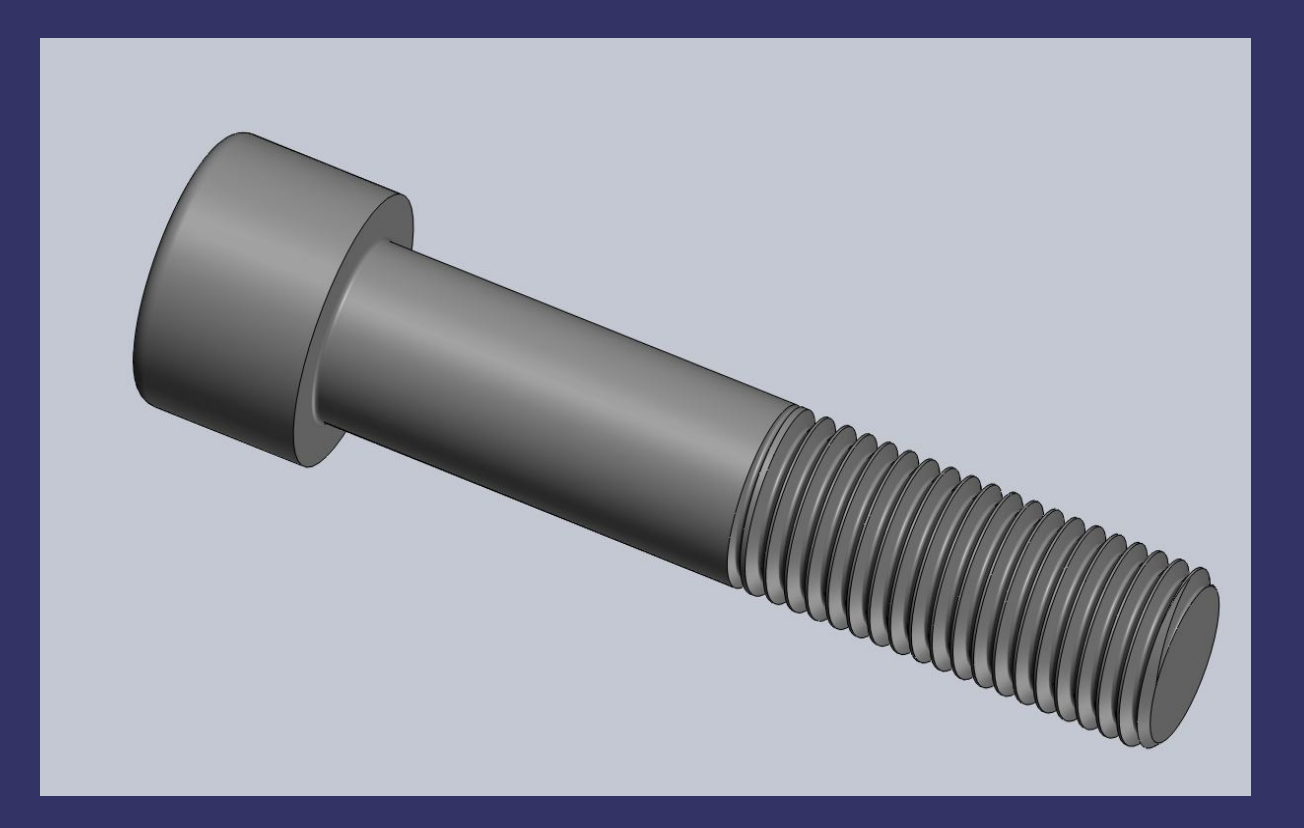

#### *Am Beispiel einer Inbusschraube M24 x 120-60N*

#### *Wir brauchen:*

*Das Ausgangsmodell Eine Austragungsbahn Eine Gewindeprofilskizze Ein Feature Die Kosmetik*

#### *Das Ausgangsmodell erstellen*

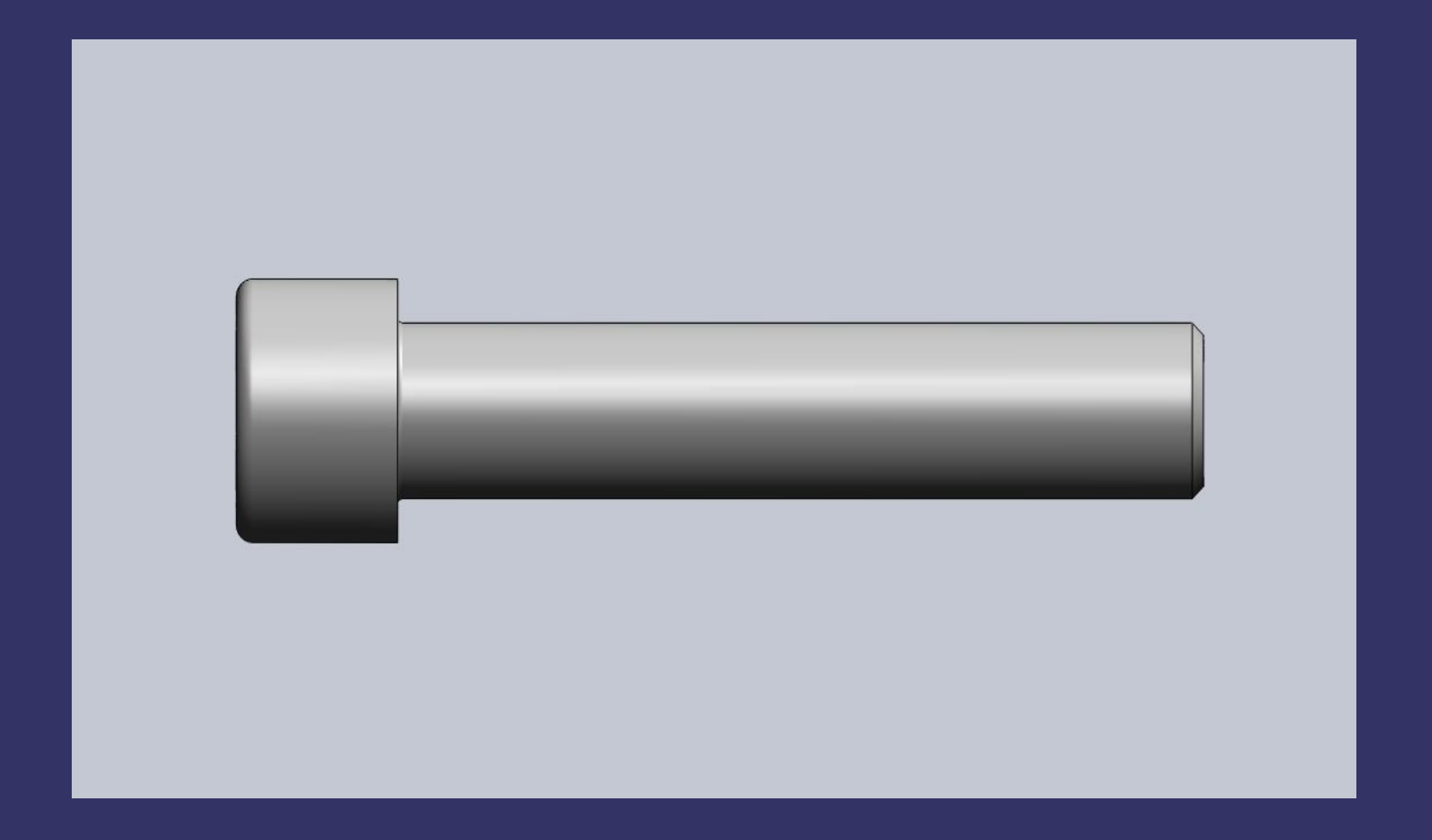

#### *Wahl der Skizzierebene*

 *( in diesem Fall Rechts damit ist Vorne später auch vorne)*

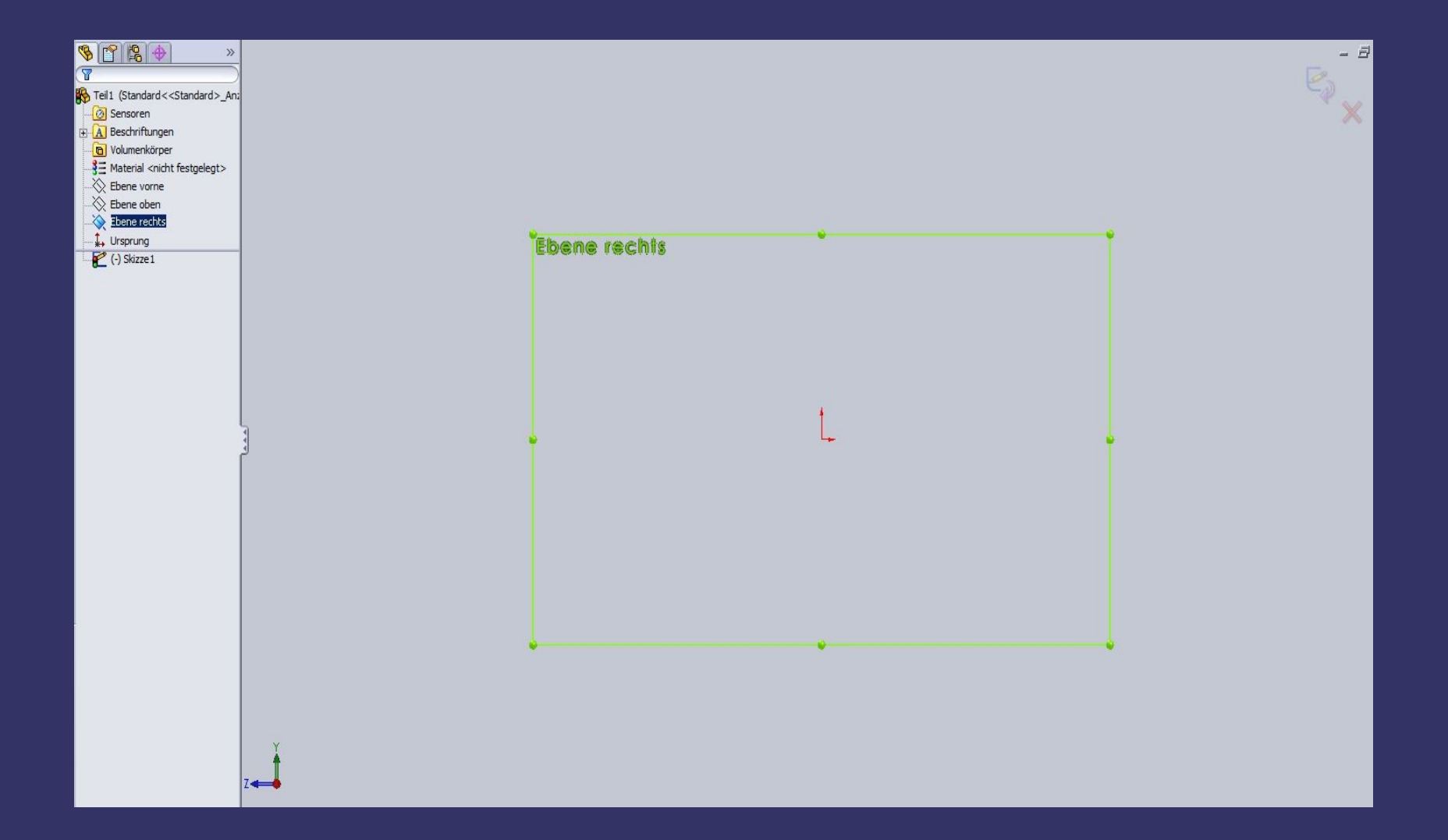

## *Am Anfang war die Mittellinie*

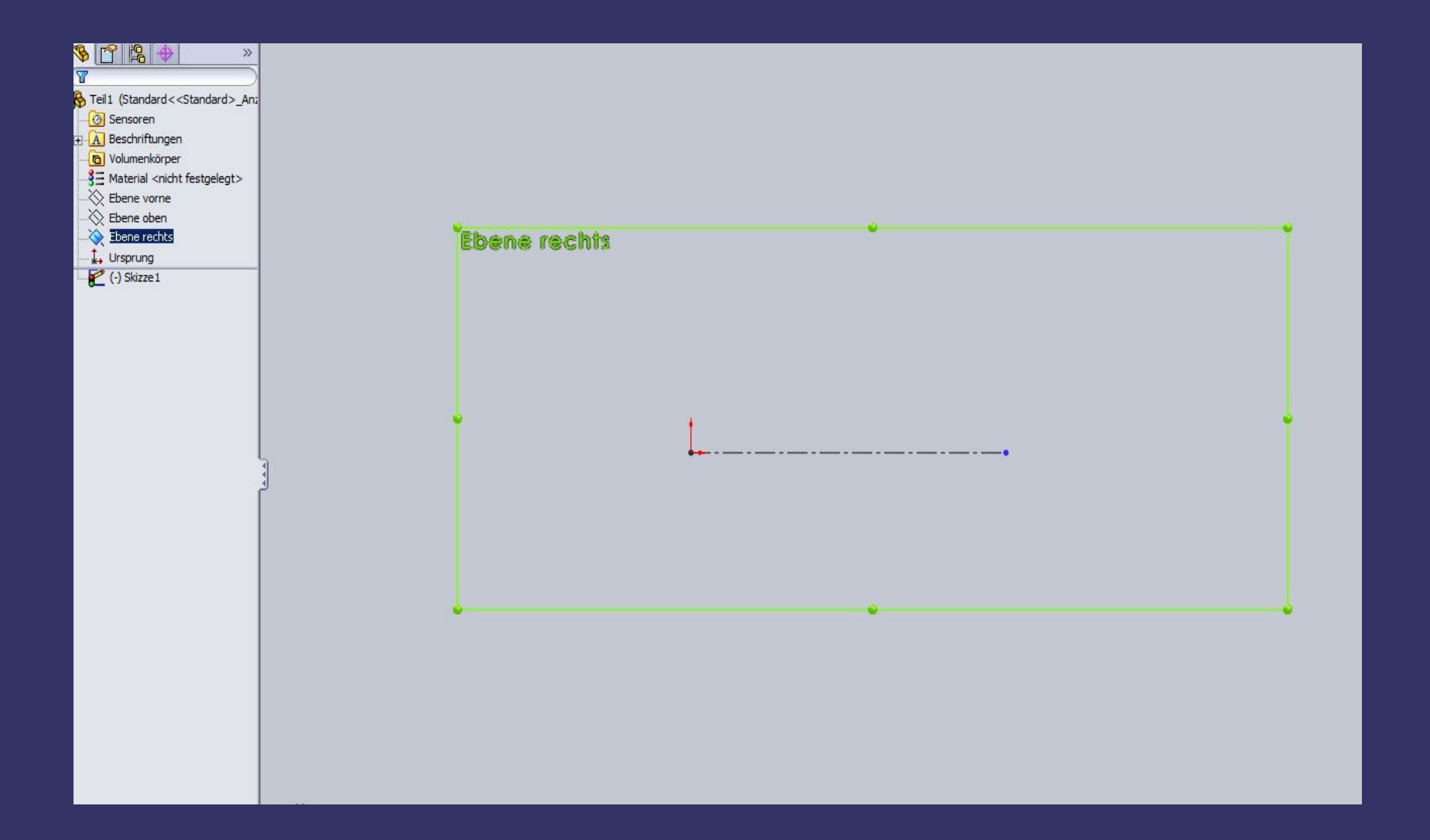

#### *Die Rotationskontur*

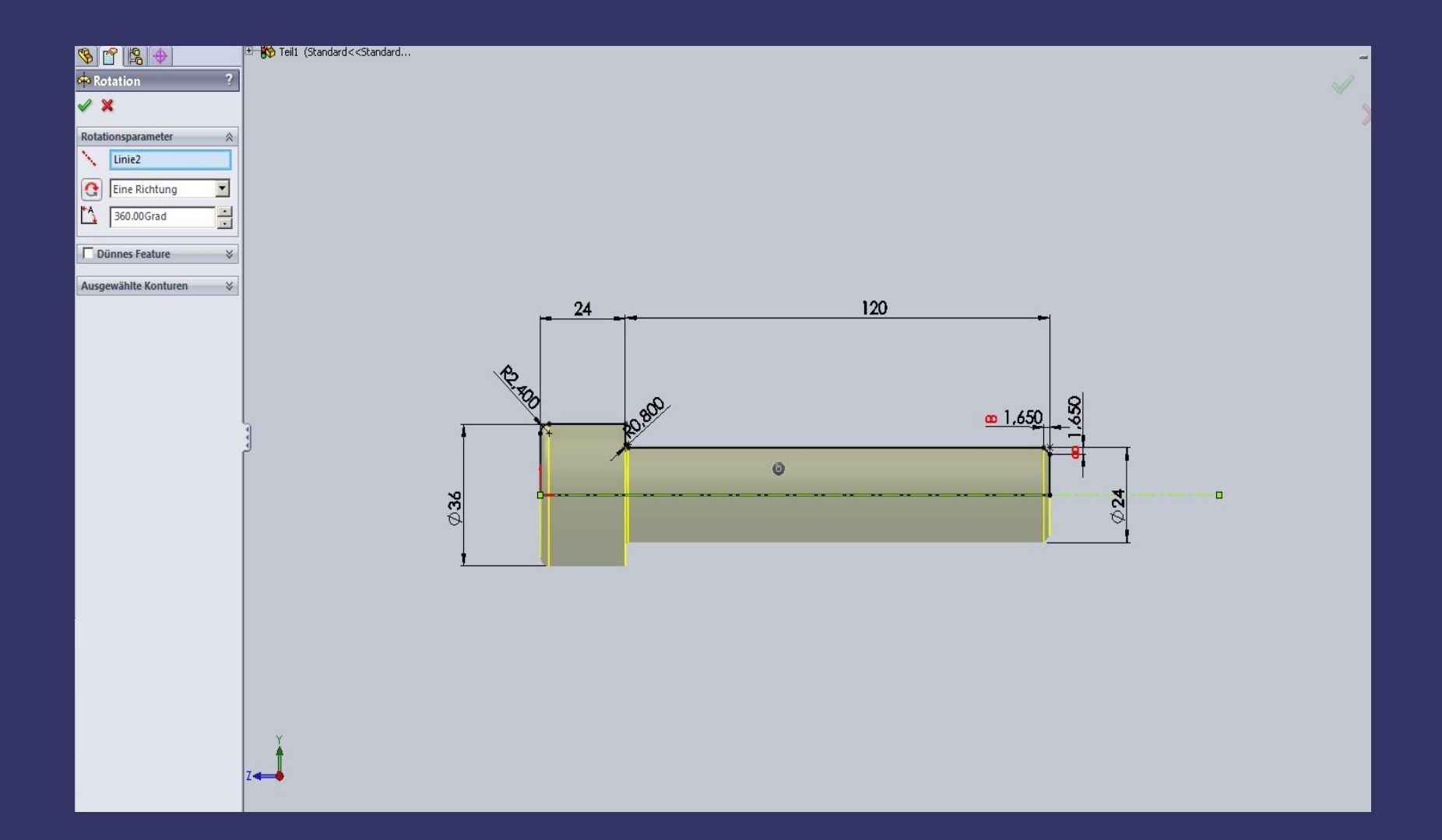

### *Die Bohrung*

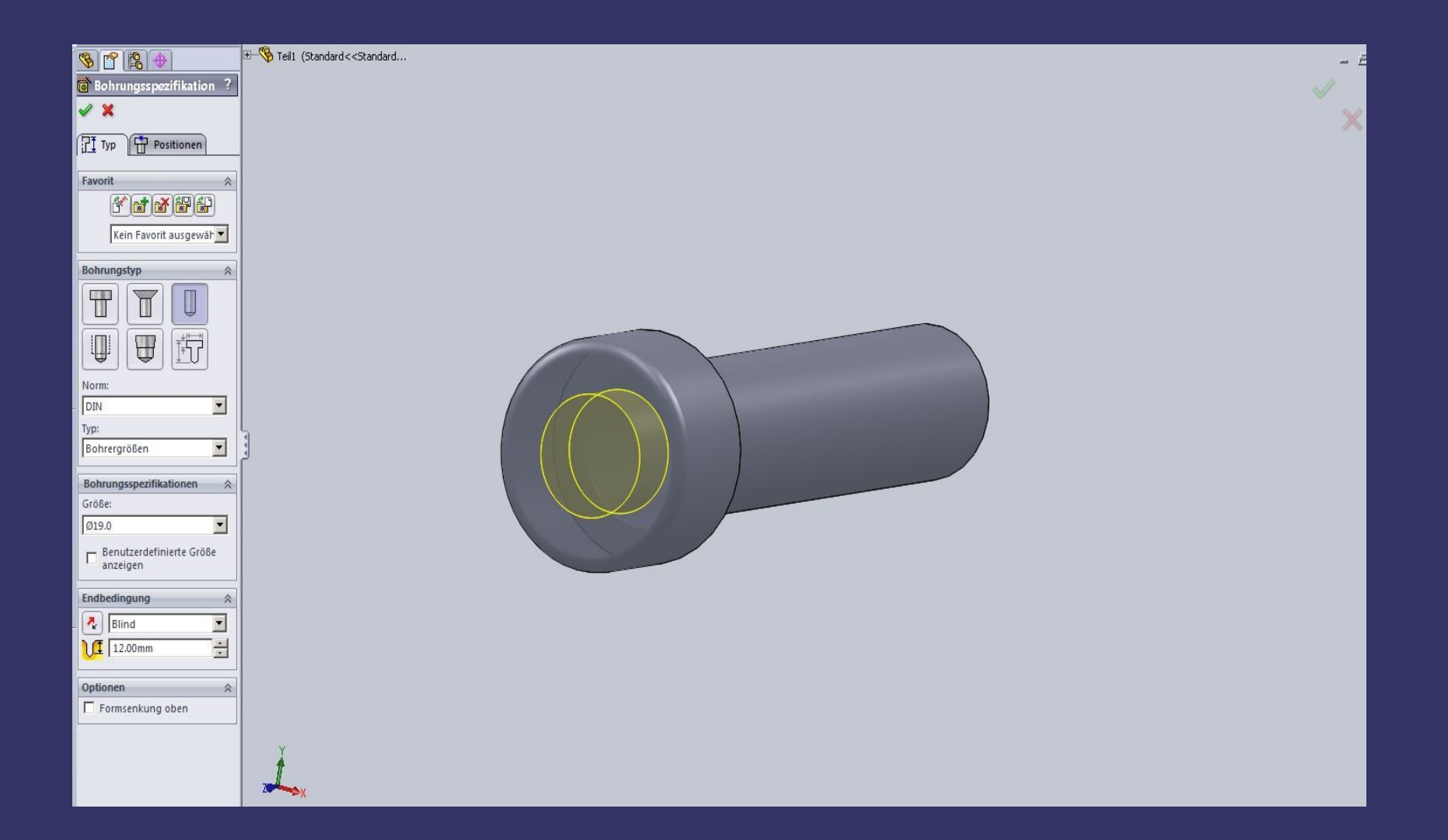

#### *Das Sechskant*

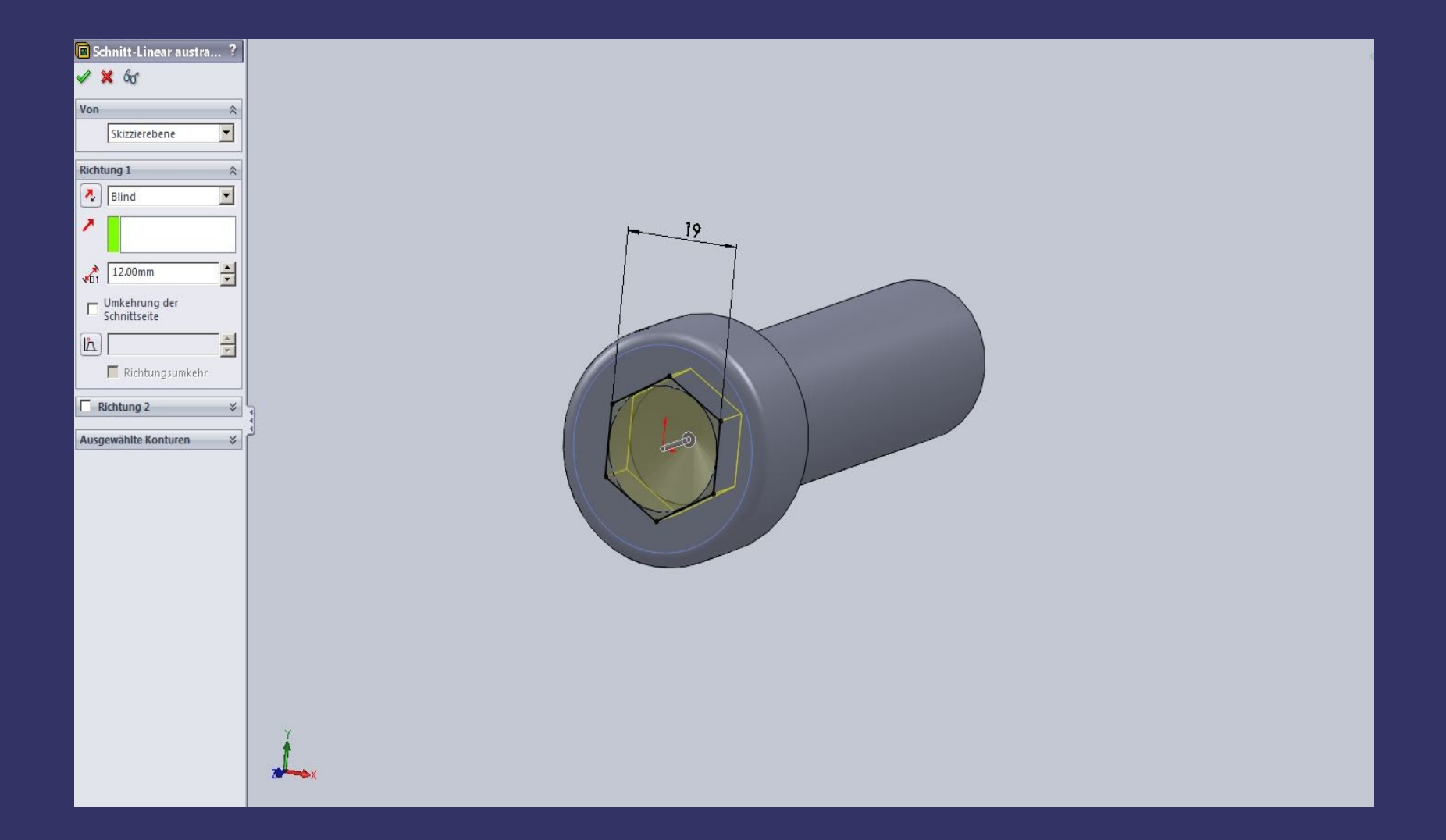

#### *So sieht das Ausgangsmodell jetzt aus .*

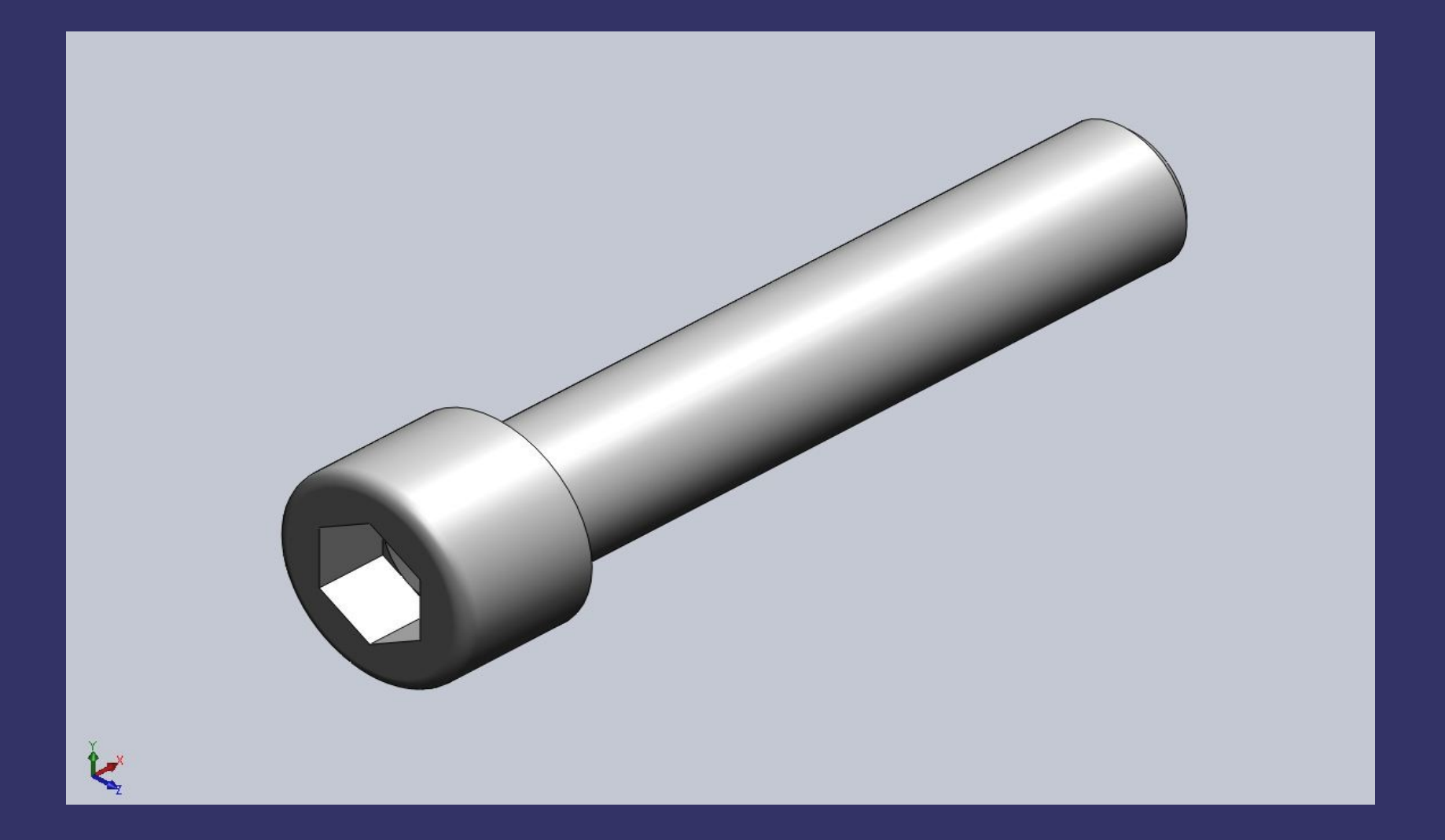

*( Wer im Besitz der Toolbox ist,kann sich die Schraube auch da ziehen)*

## *Die Austragungsbahn erstellen*

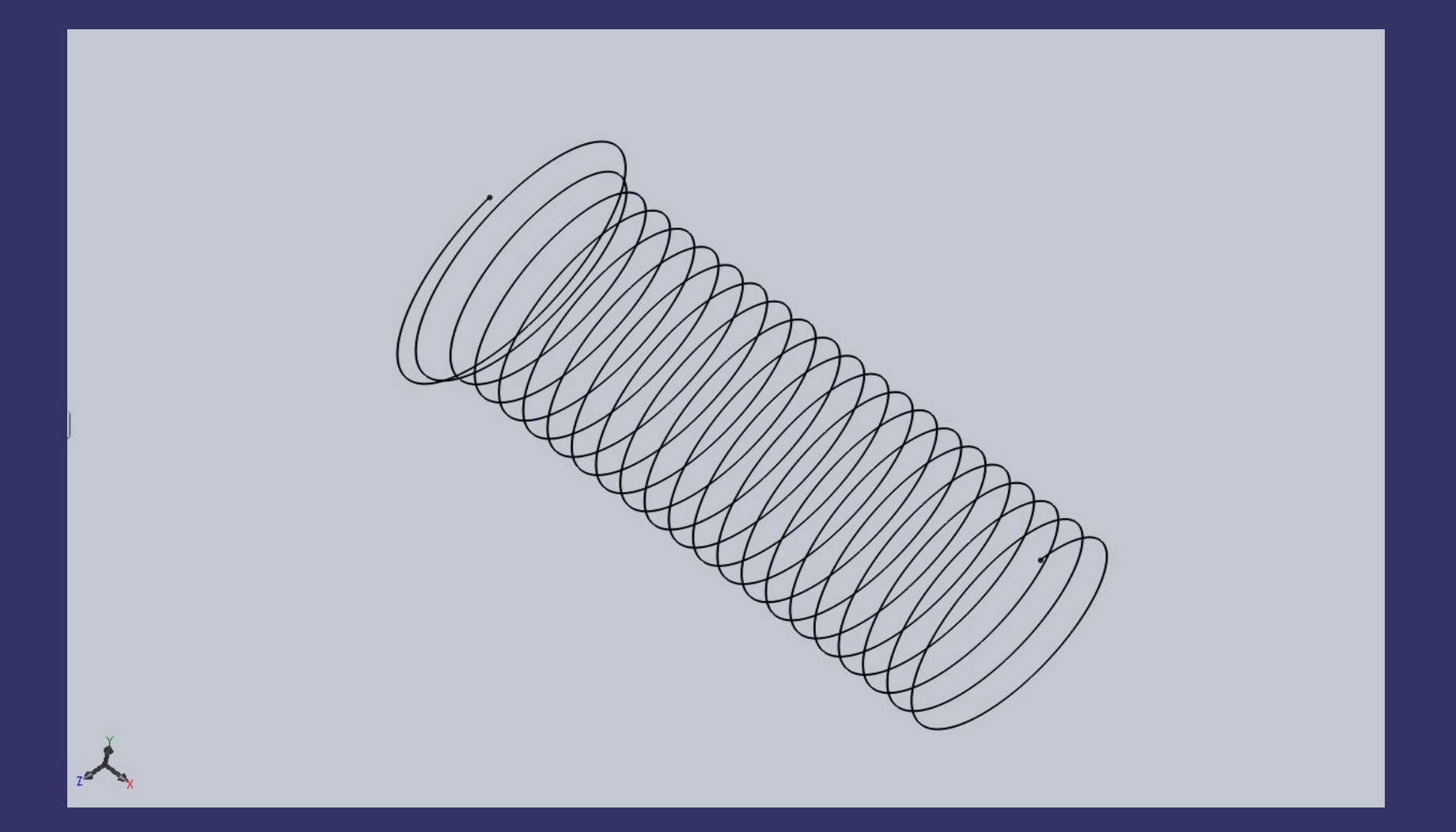

#### *Die Kreisskizze*

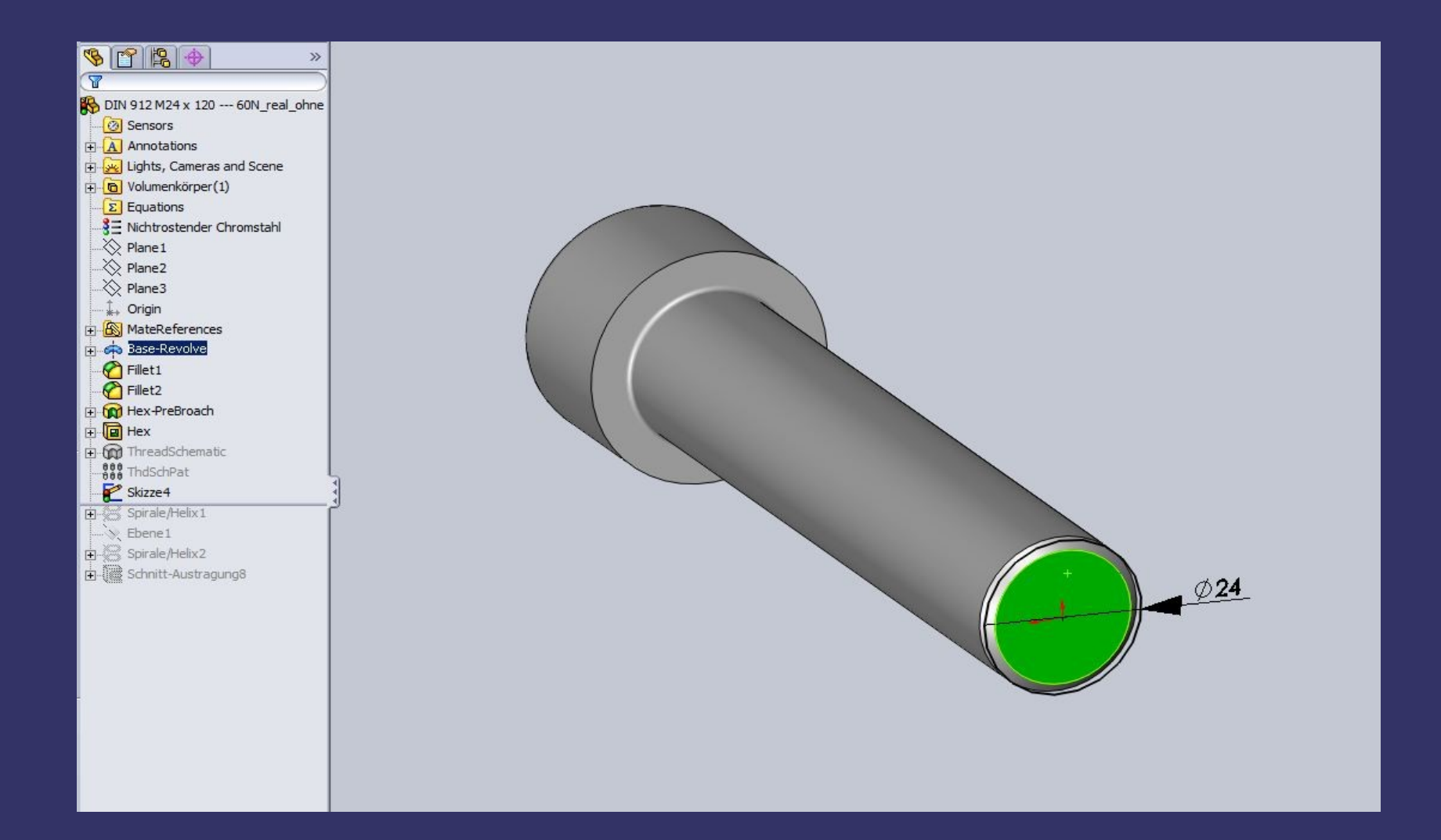

#### *Die Helix*

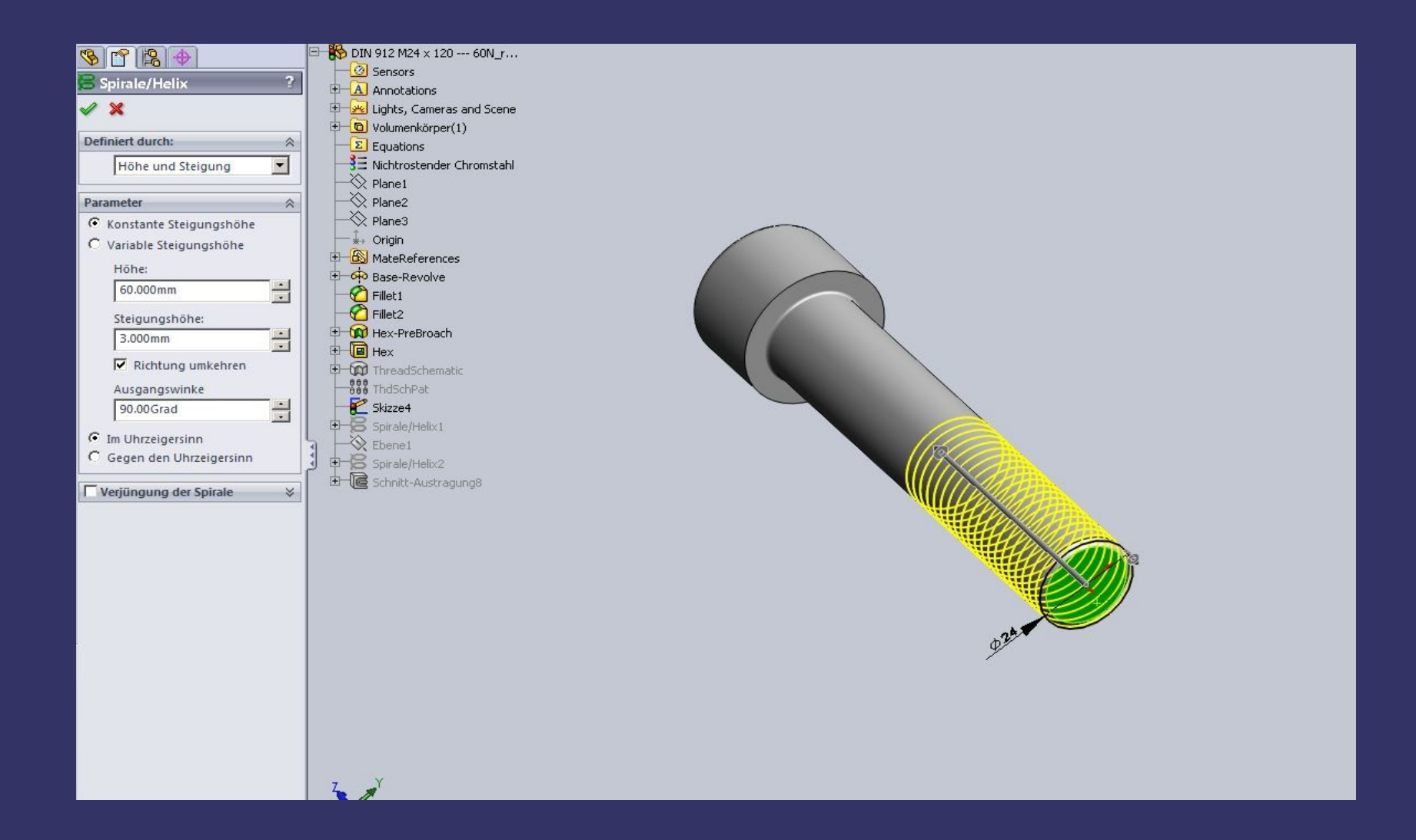

#### *Die Gewindeprofilskizze*

*Hier bekommen wir die nötigen Abmessungen!*

Klick

#### *Das Dreieck aus Konstruktionsgeometrie*

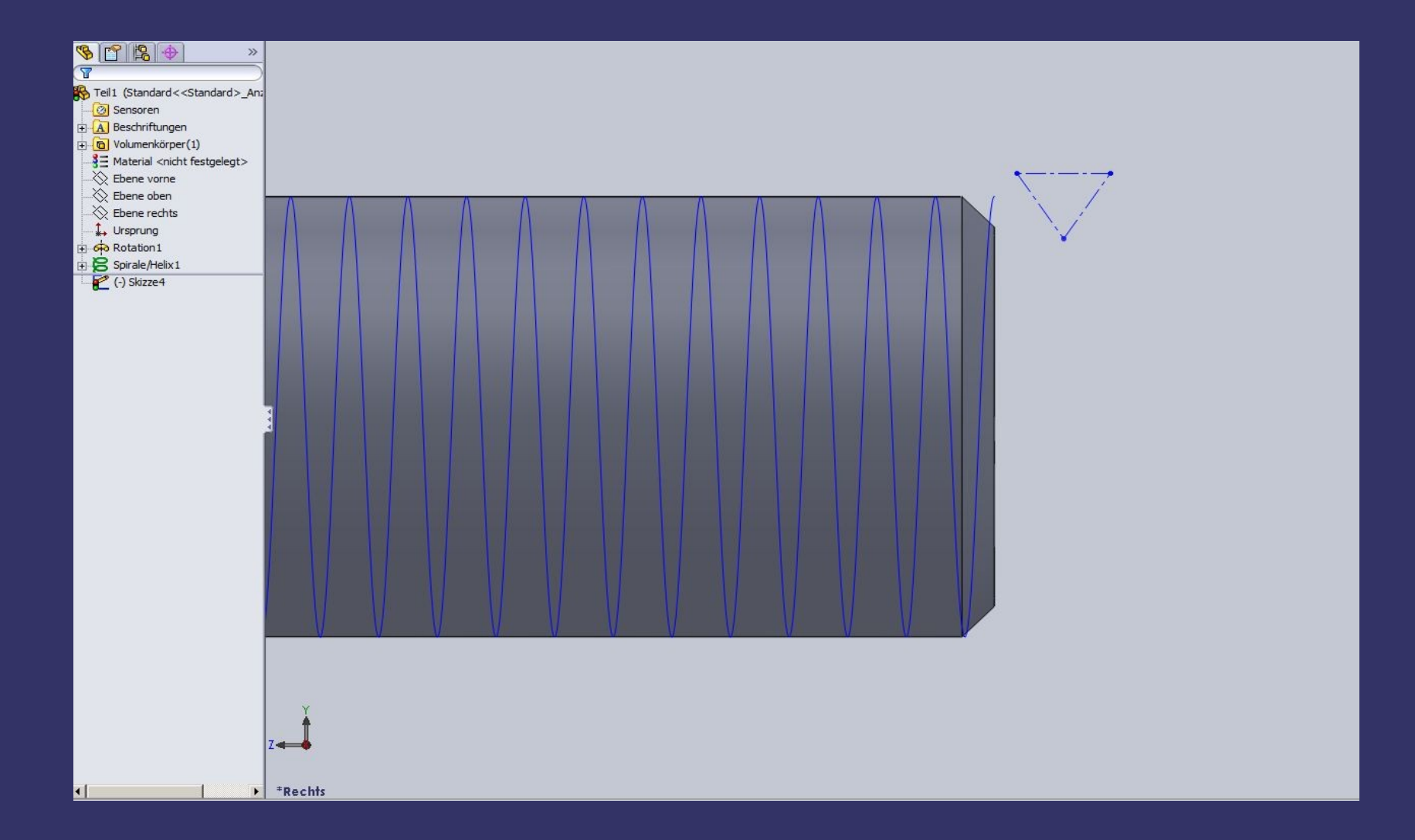

### *Hinzufügen einiger Beziehungen*

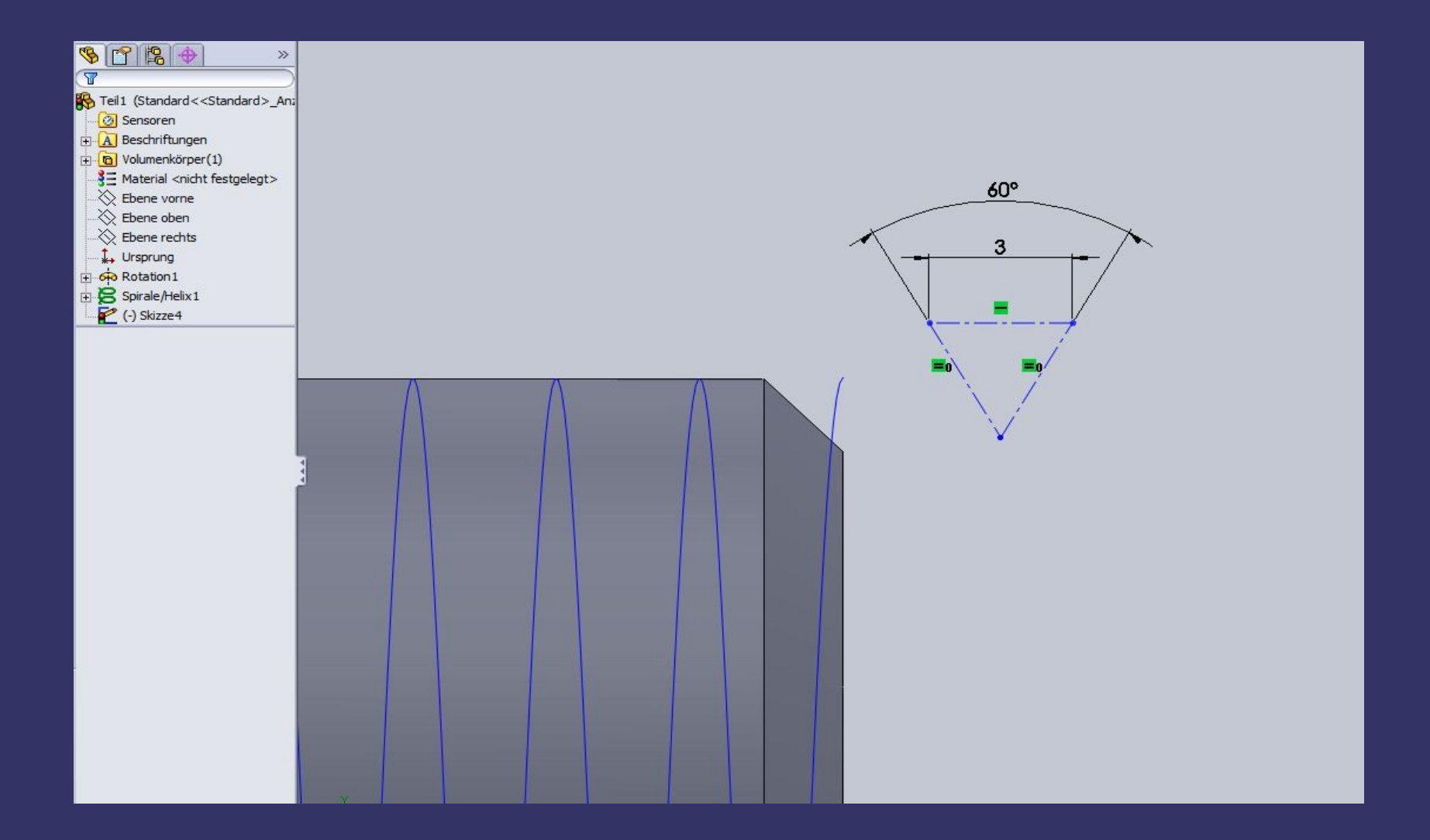

# *Die Skizzengeometrie*

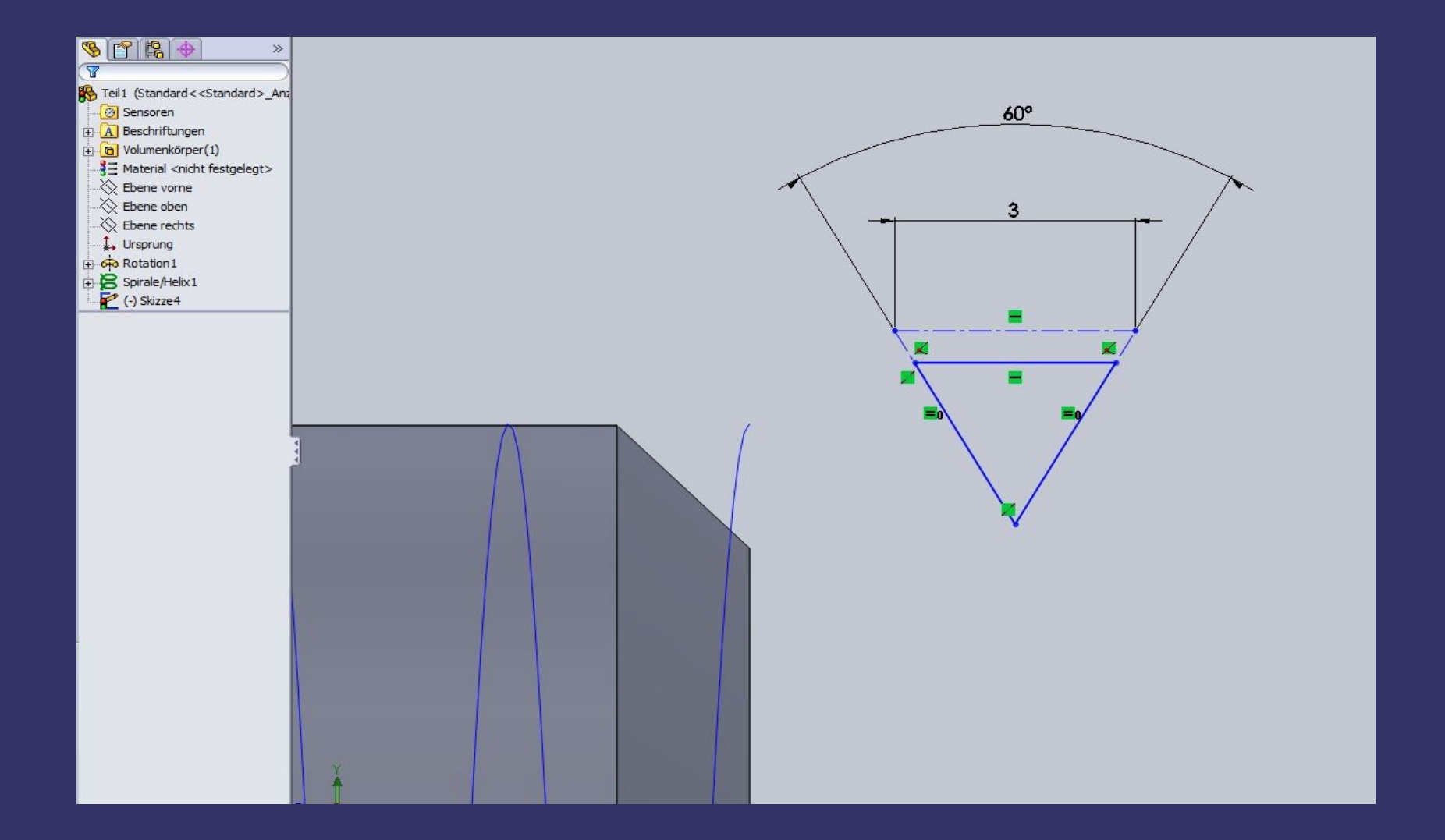

# *Die Gleichungen\_ Skizzenverundung*

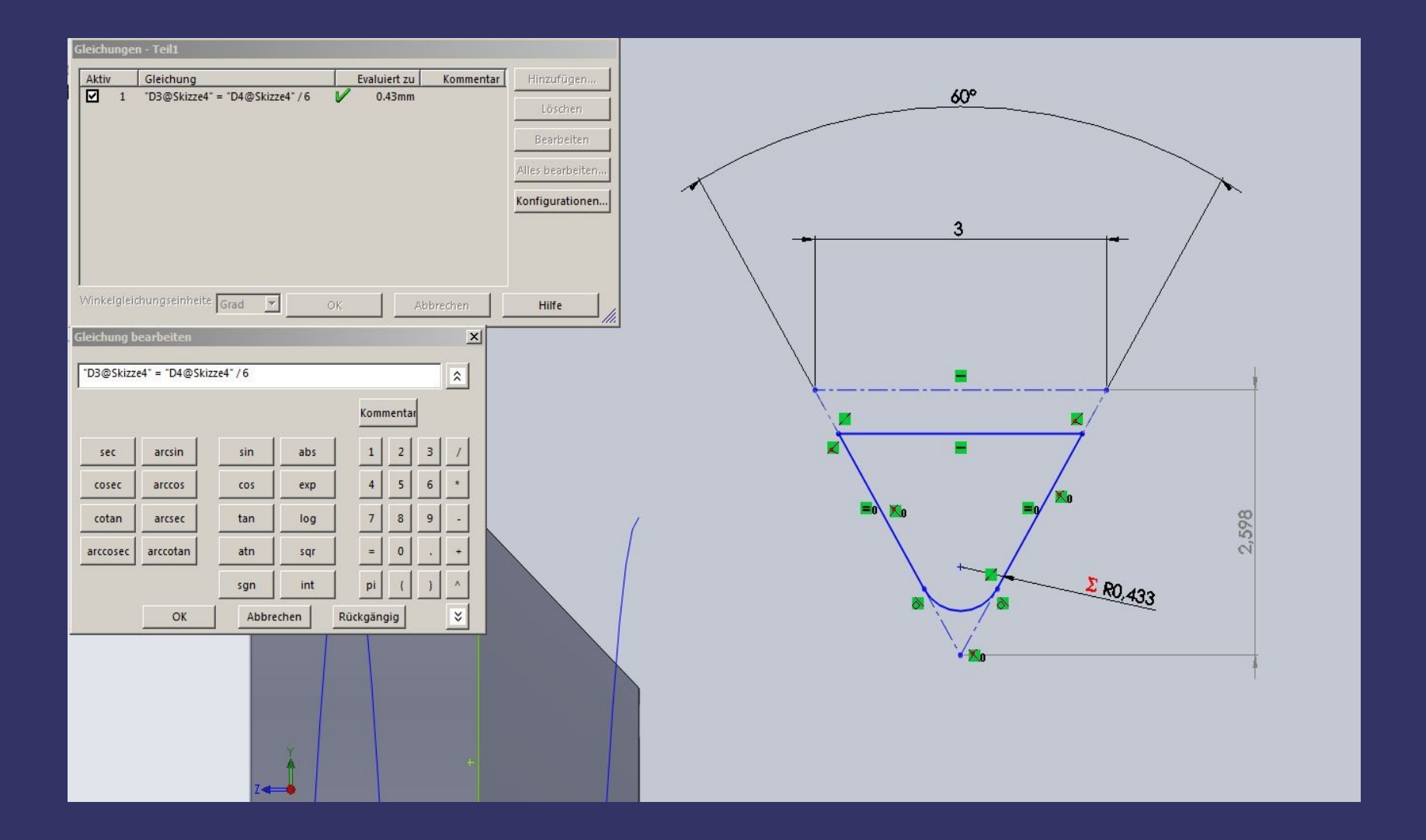

# *Die Gleichungen\_ Höhe*

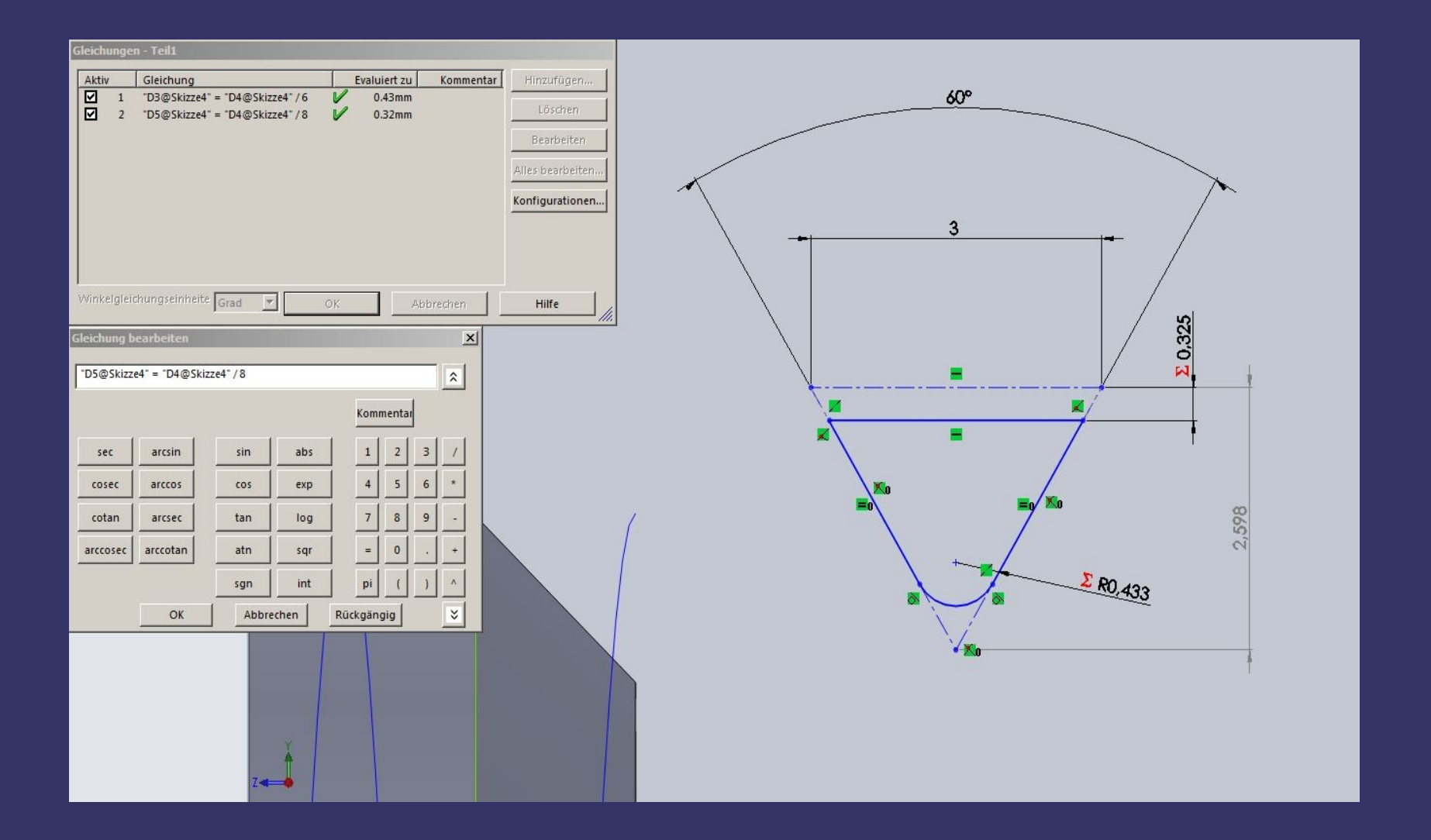

#### *Das Anstecken*

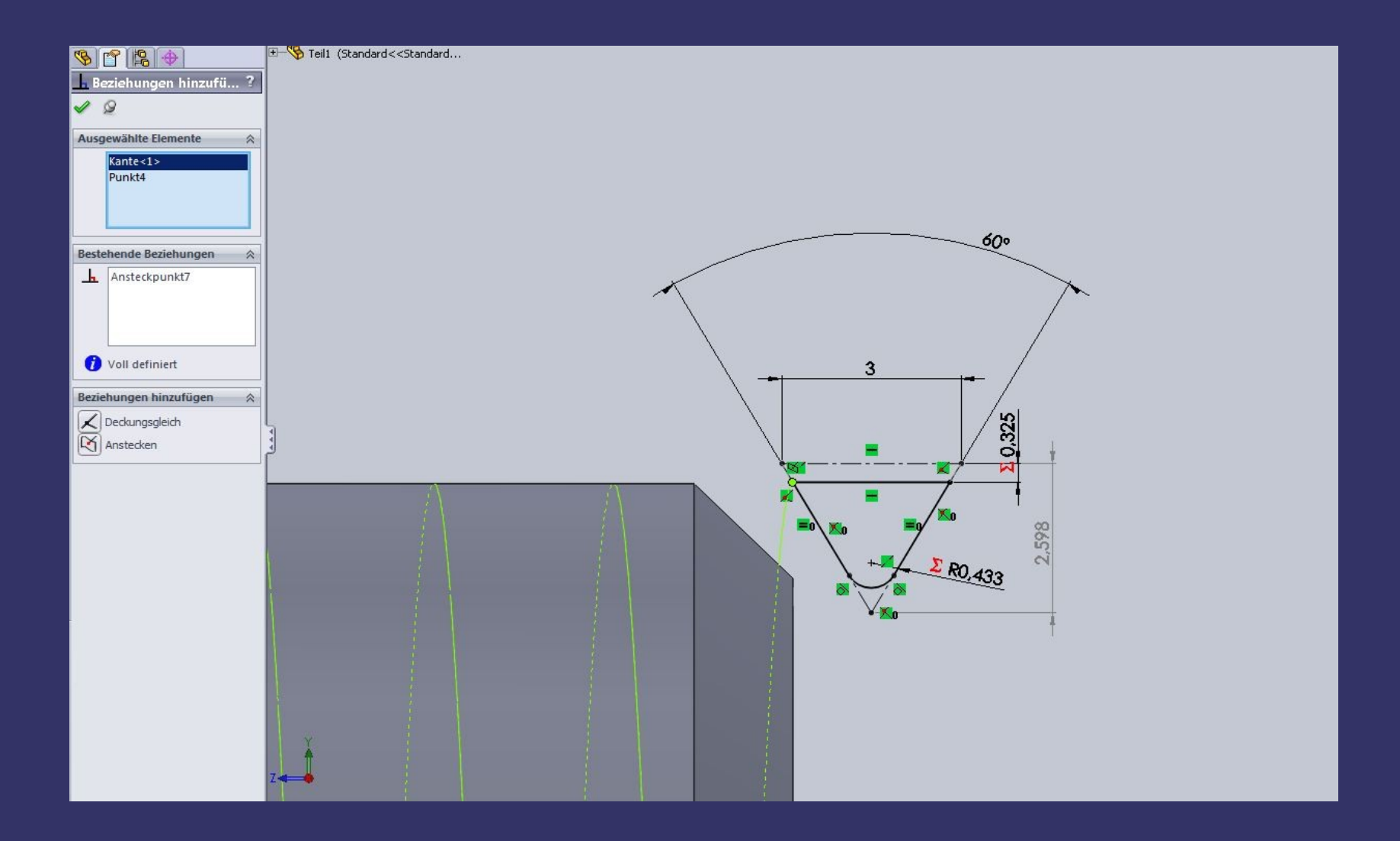

#### *Das Feature*

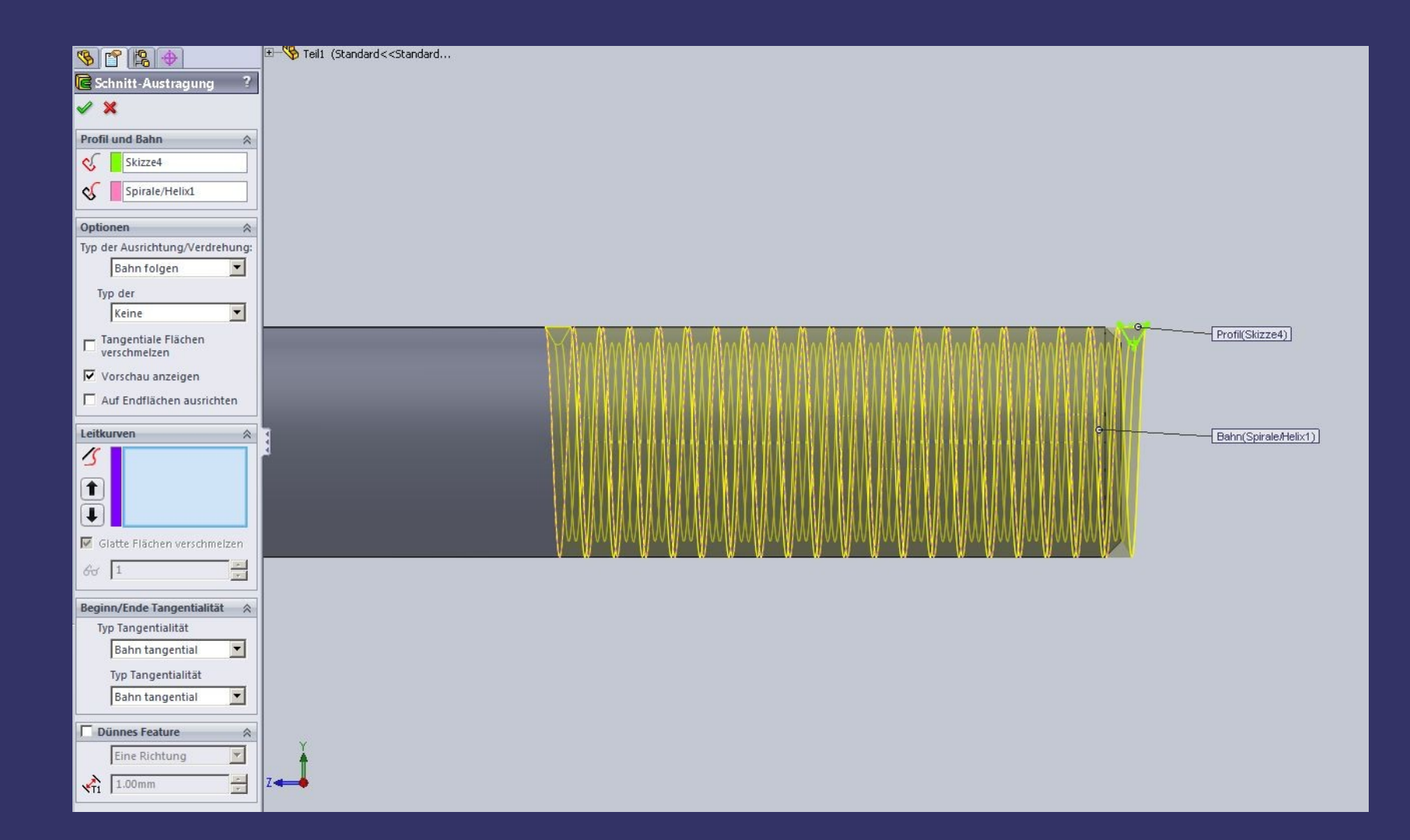

### *Das Ergebnis*

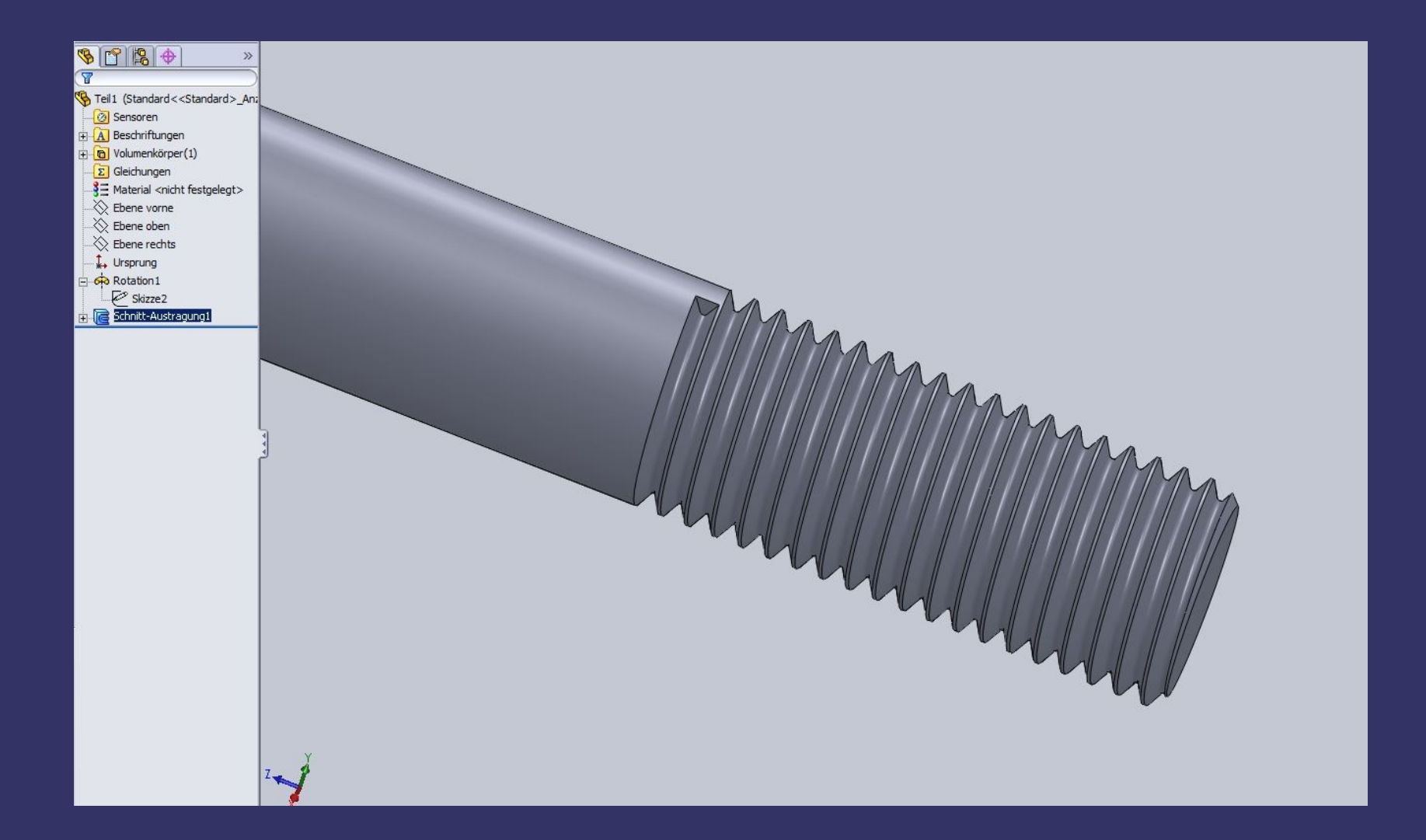

(*kann mich noch nicht überzeugen,also kommen wir zur Kosmetik)*

#### *Der Gewindeauslauf*

#### *Möglichkeit 1 linearer Schnitt*

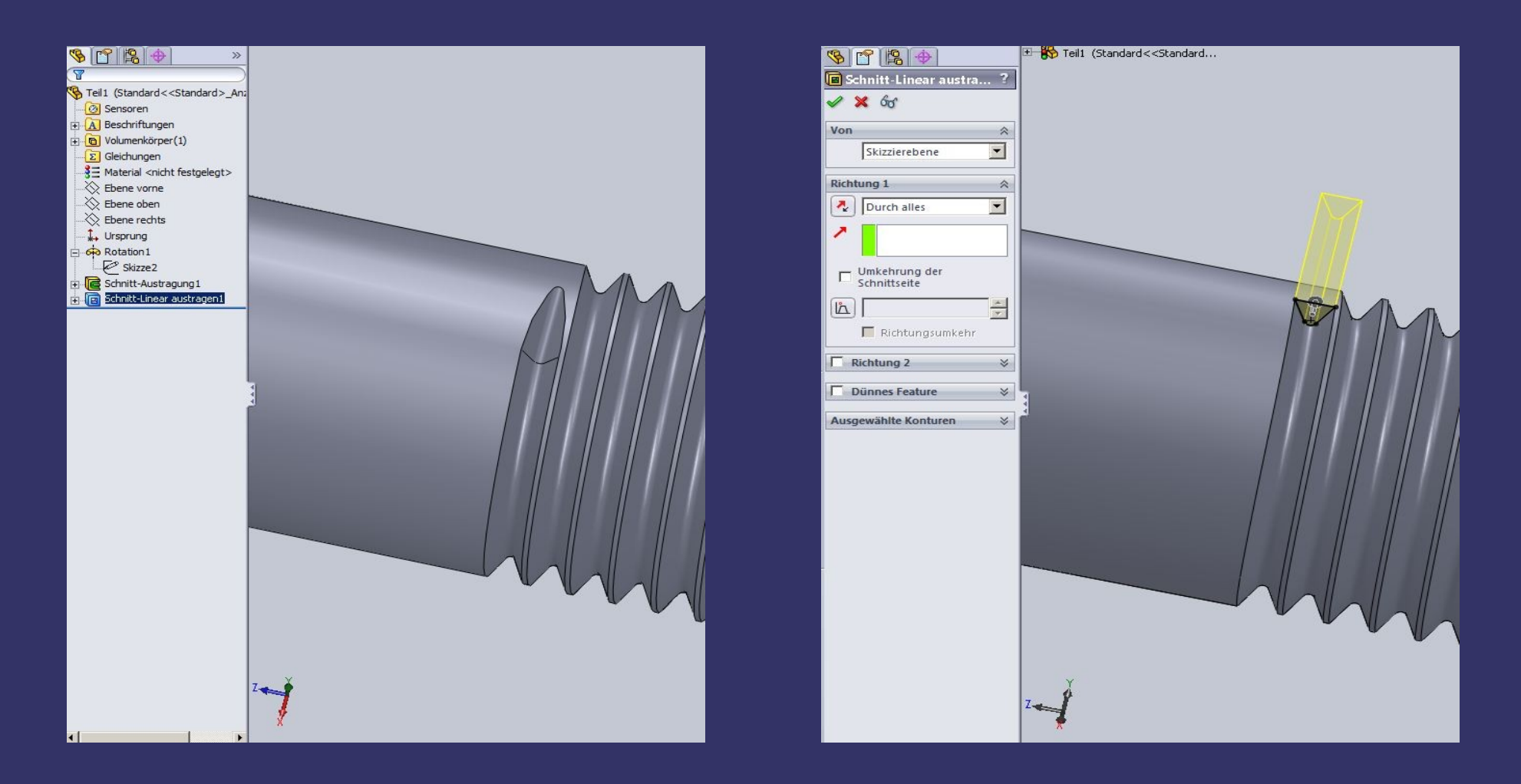

*( kann mich aber nicht überzeugen,nicht real genug)*

#### *Möglichkeit 2*

*(da war doch was mit Helix, verringerter Steigung und Öffnungswinkel)*

#### *Die Ebene*

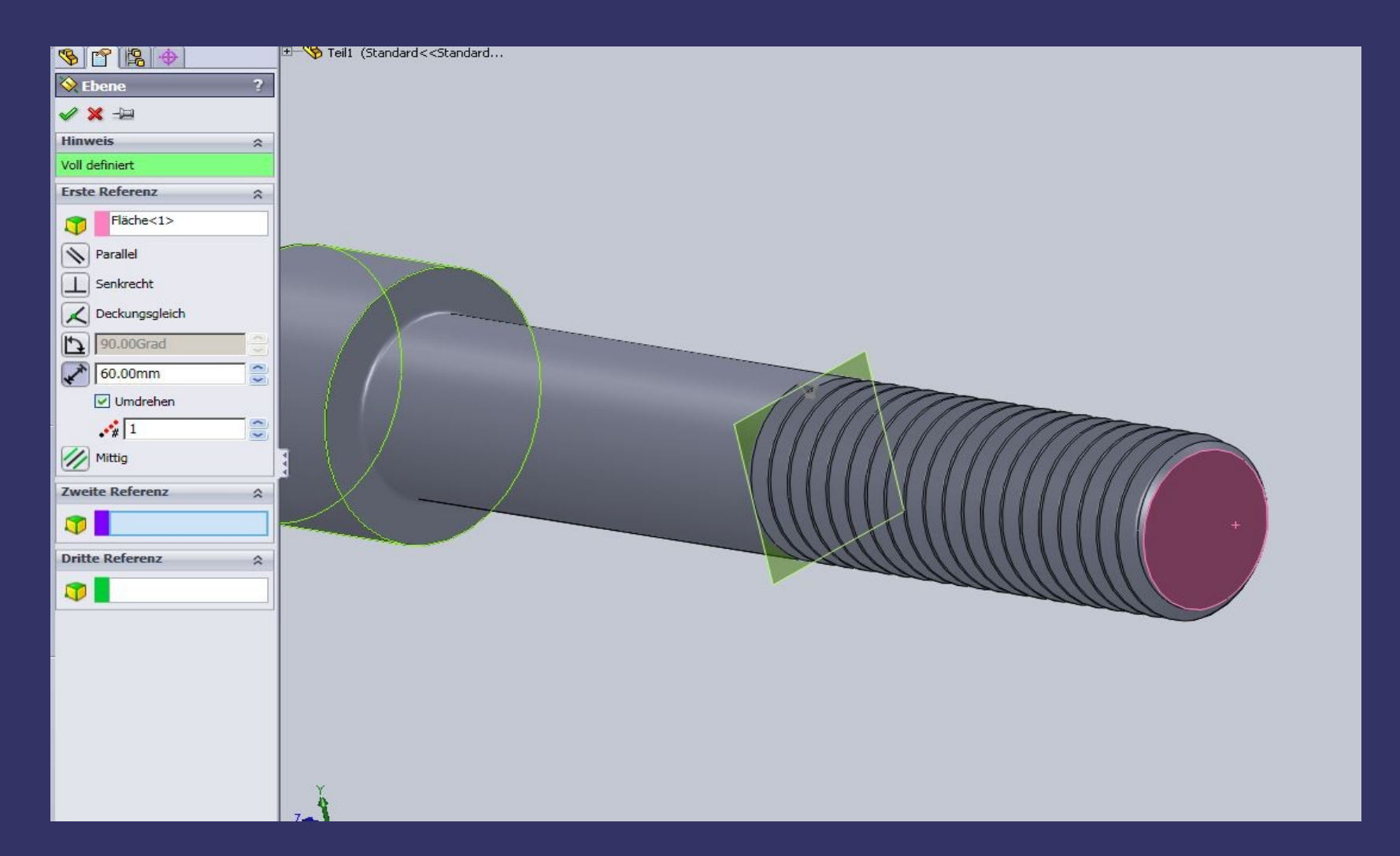

#### *Der zweite Kreis*

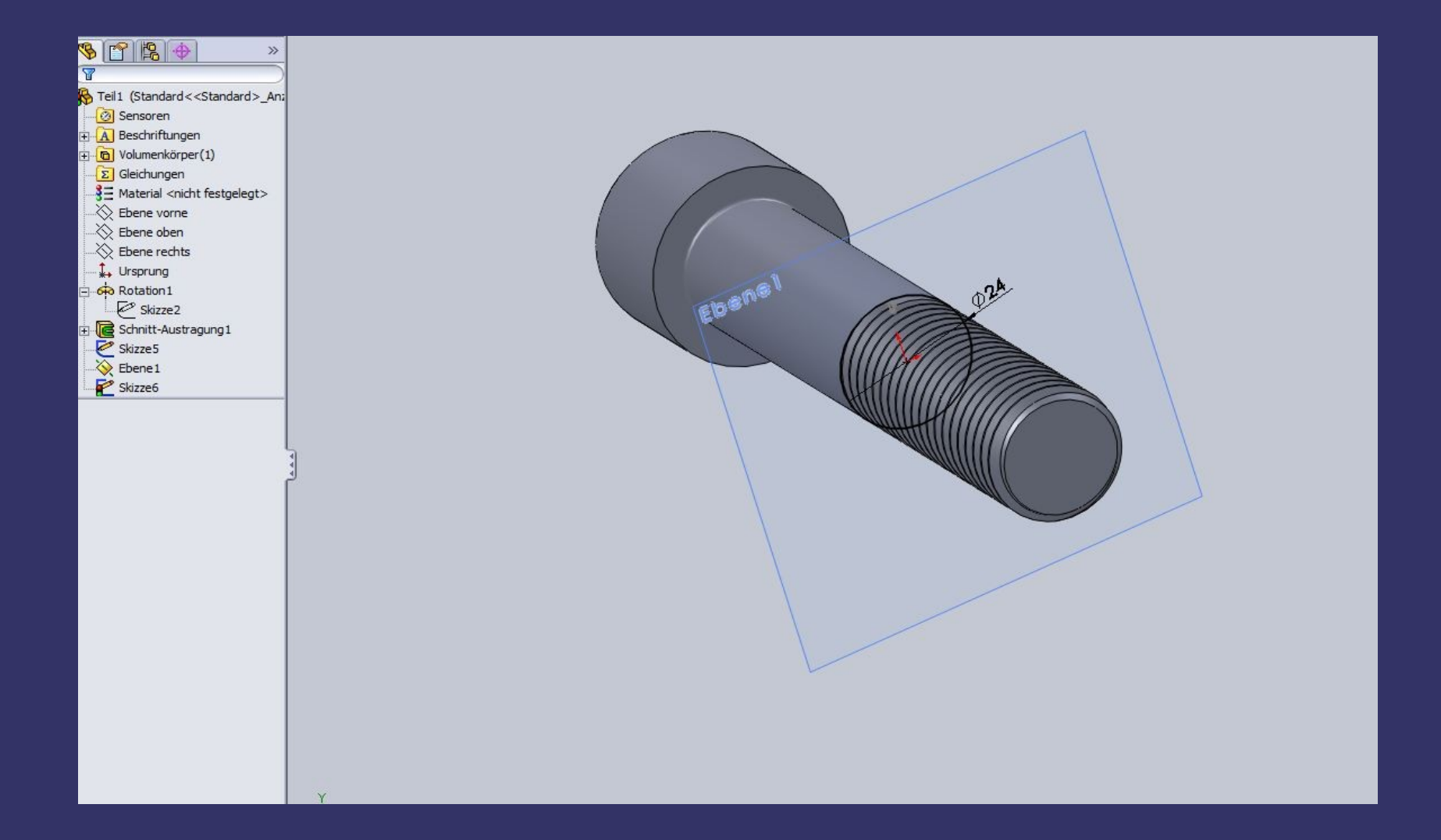

#### *Die zweite Helix*

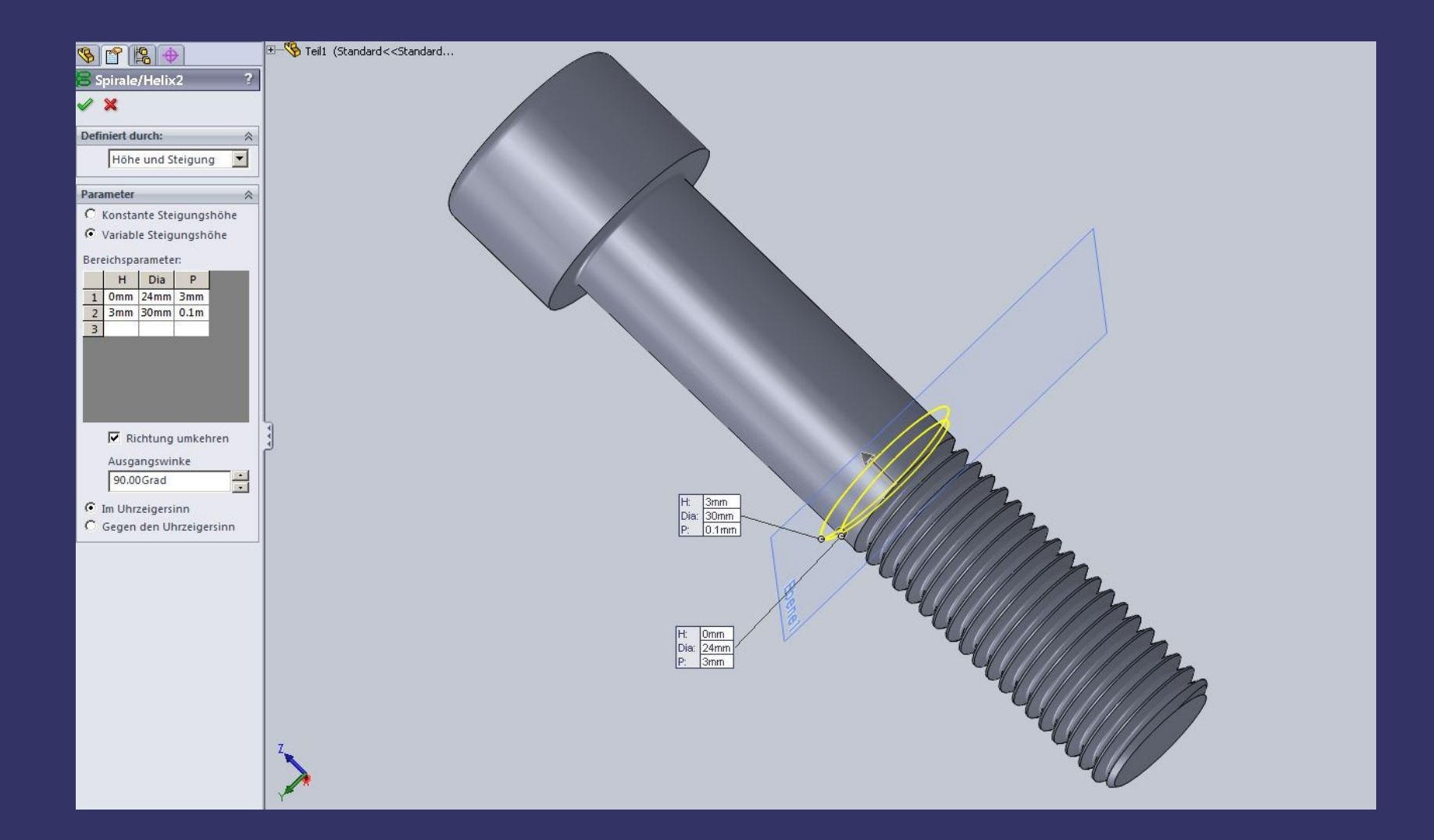

## *Die zweite Austragung*

#### *Das schaut ja schon ganz gut aus Aber was ist das?*

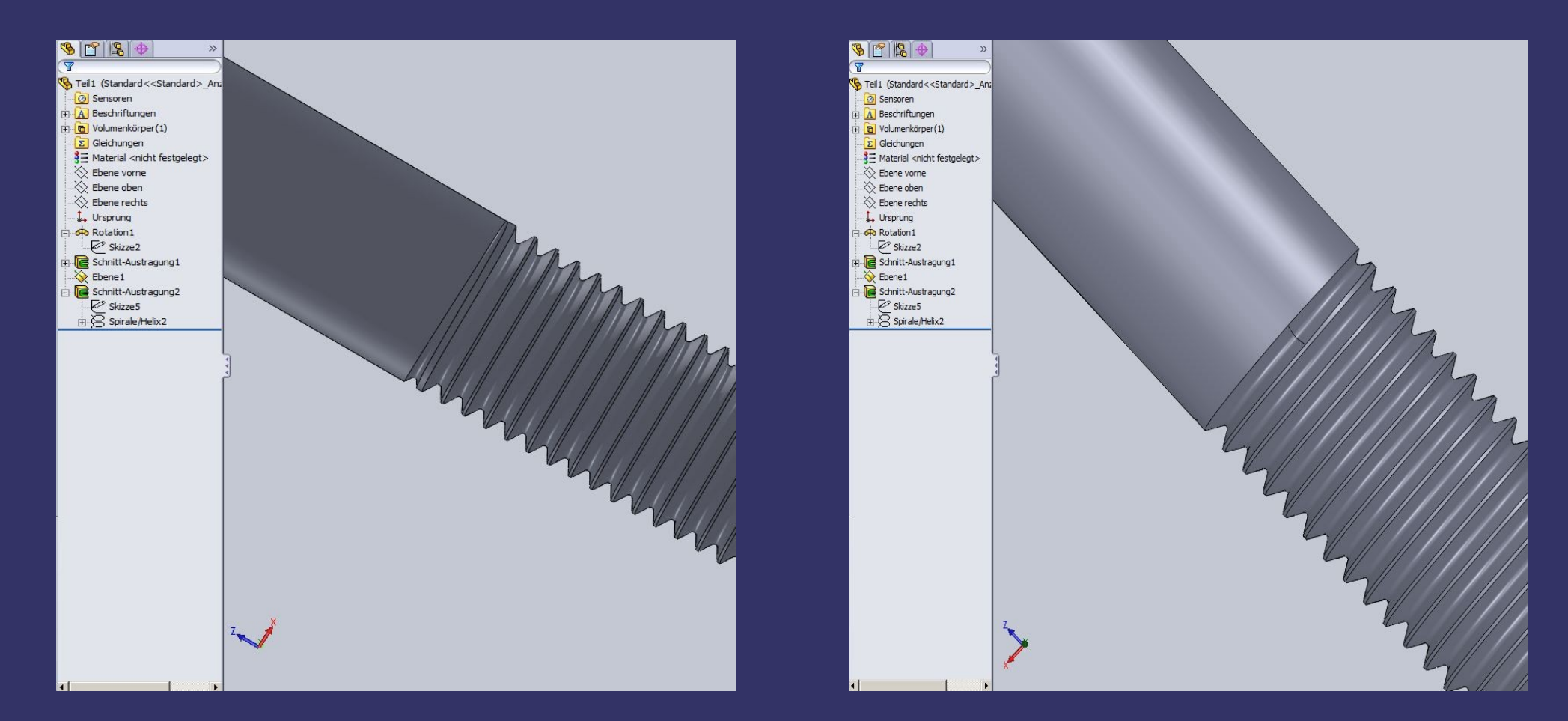

*Die Kante muss noch weg!*

*Messergebnis aktueller Stand des Modells*

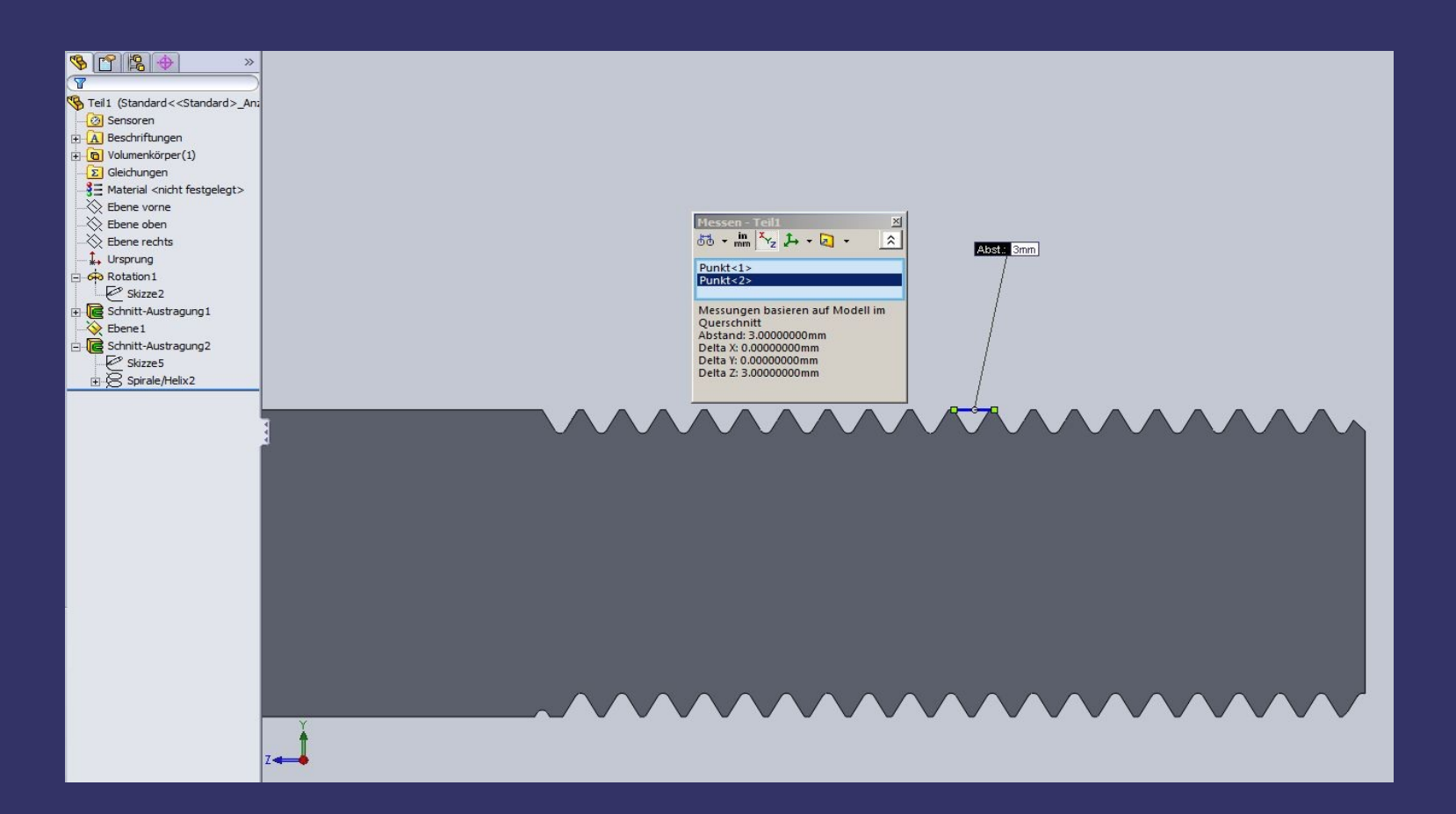

#### *Die 3D Skizze*

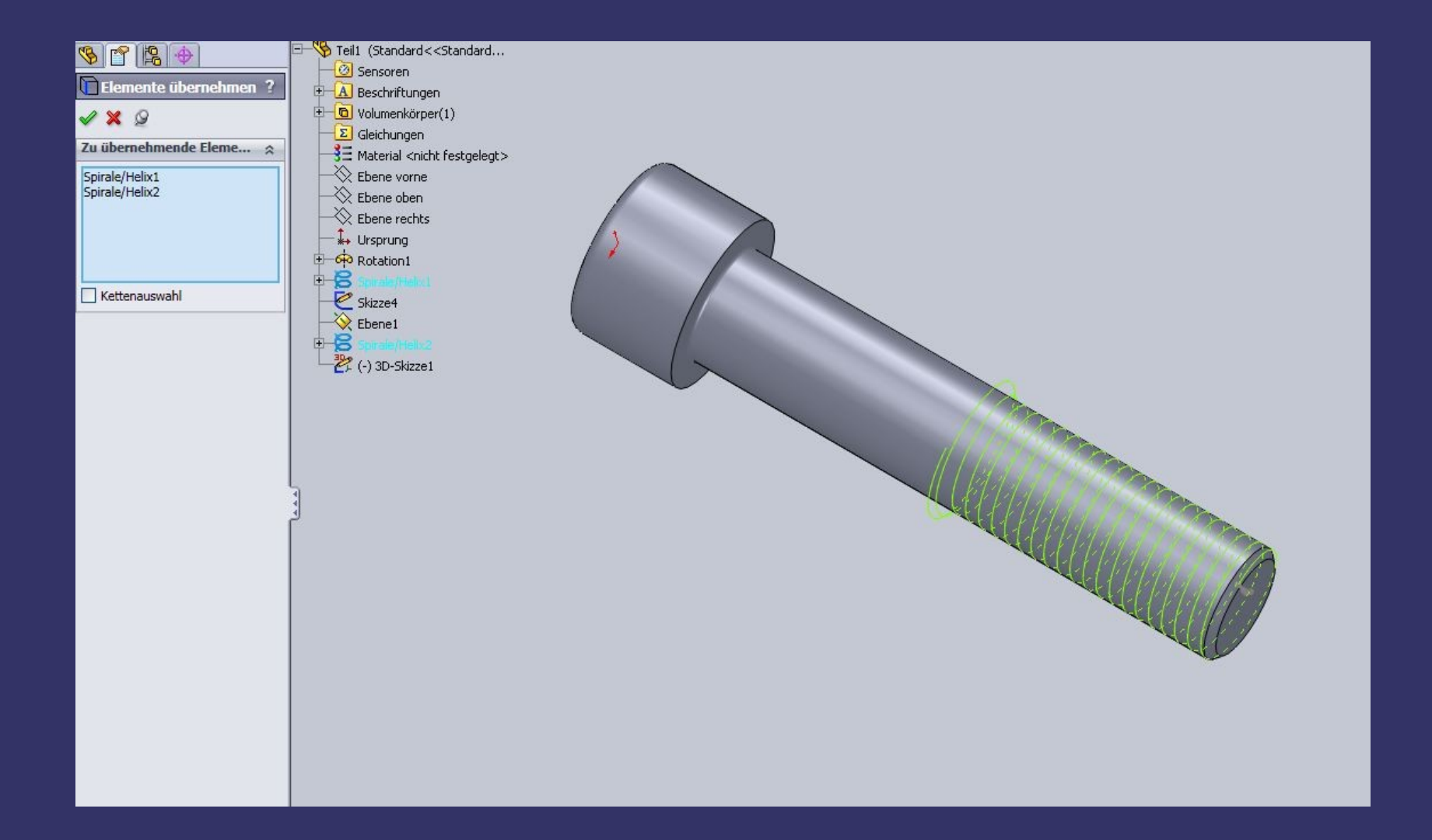

#### *Angepasster Spline*

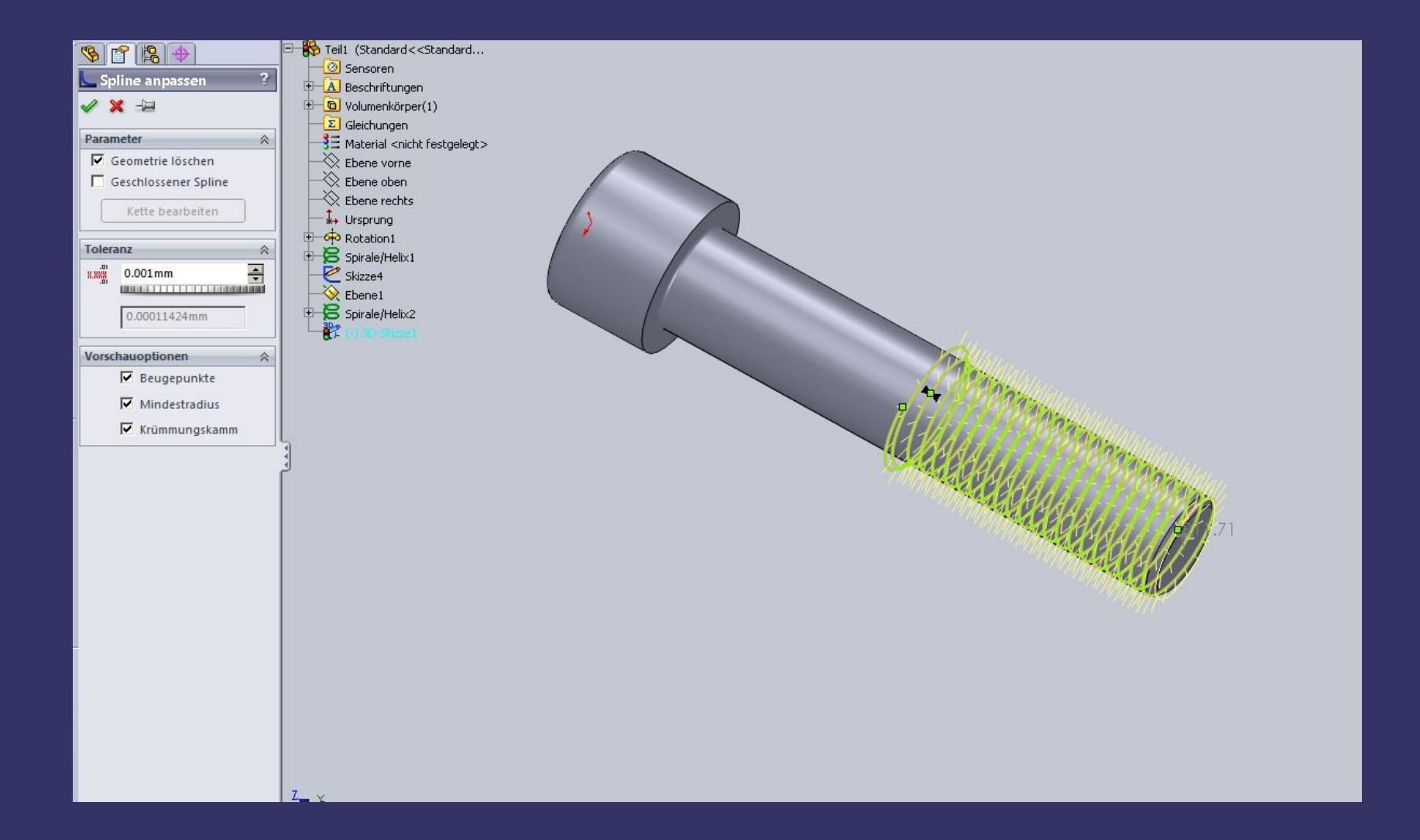

#### *Spline fixieren*

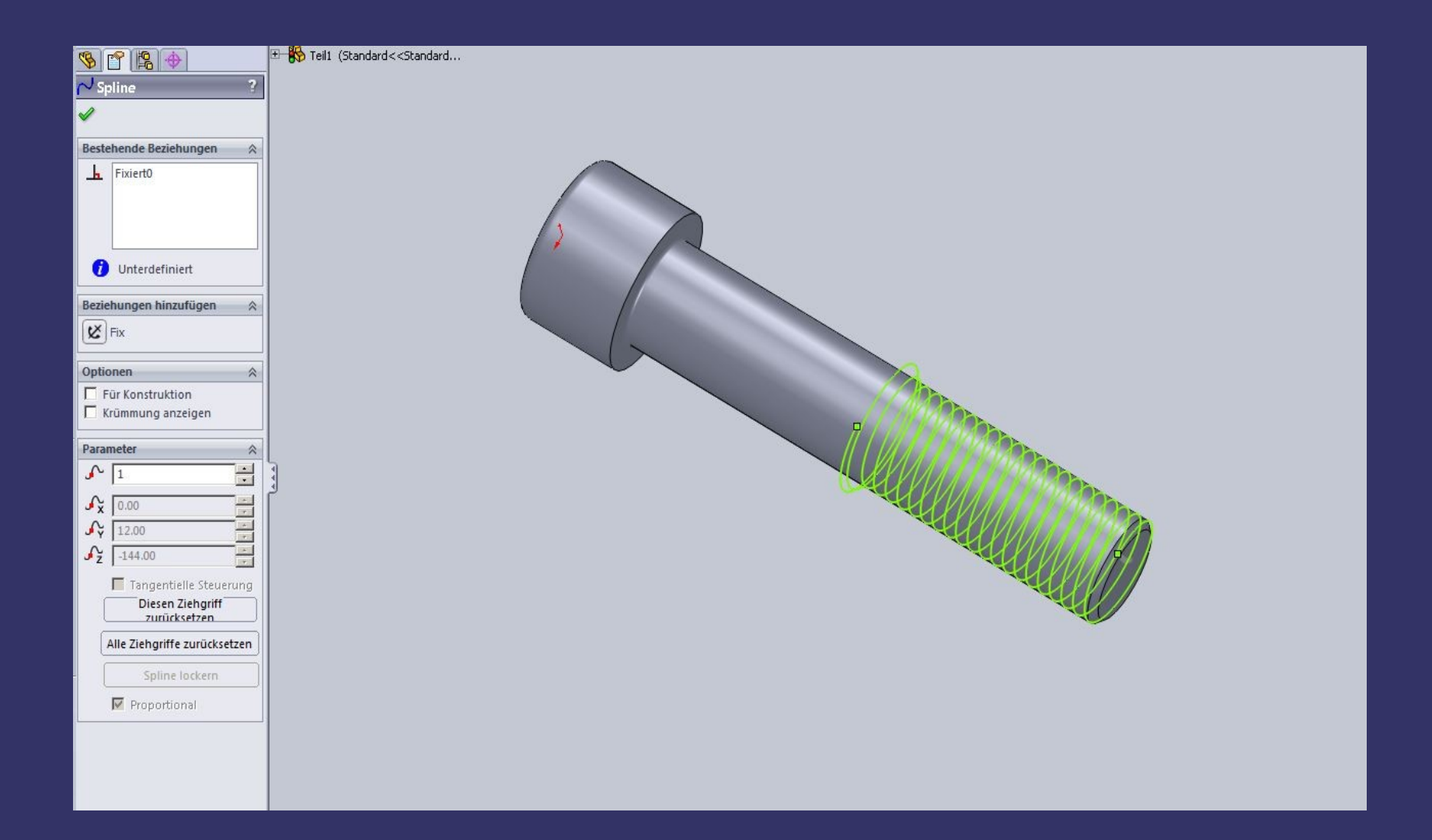

# *Austragung*

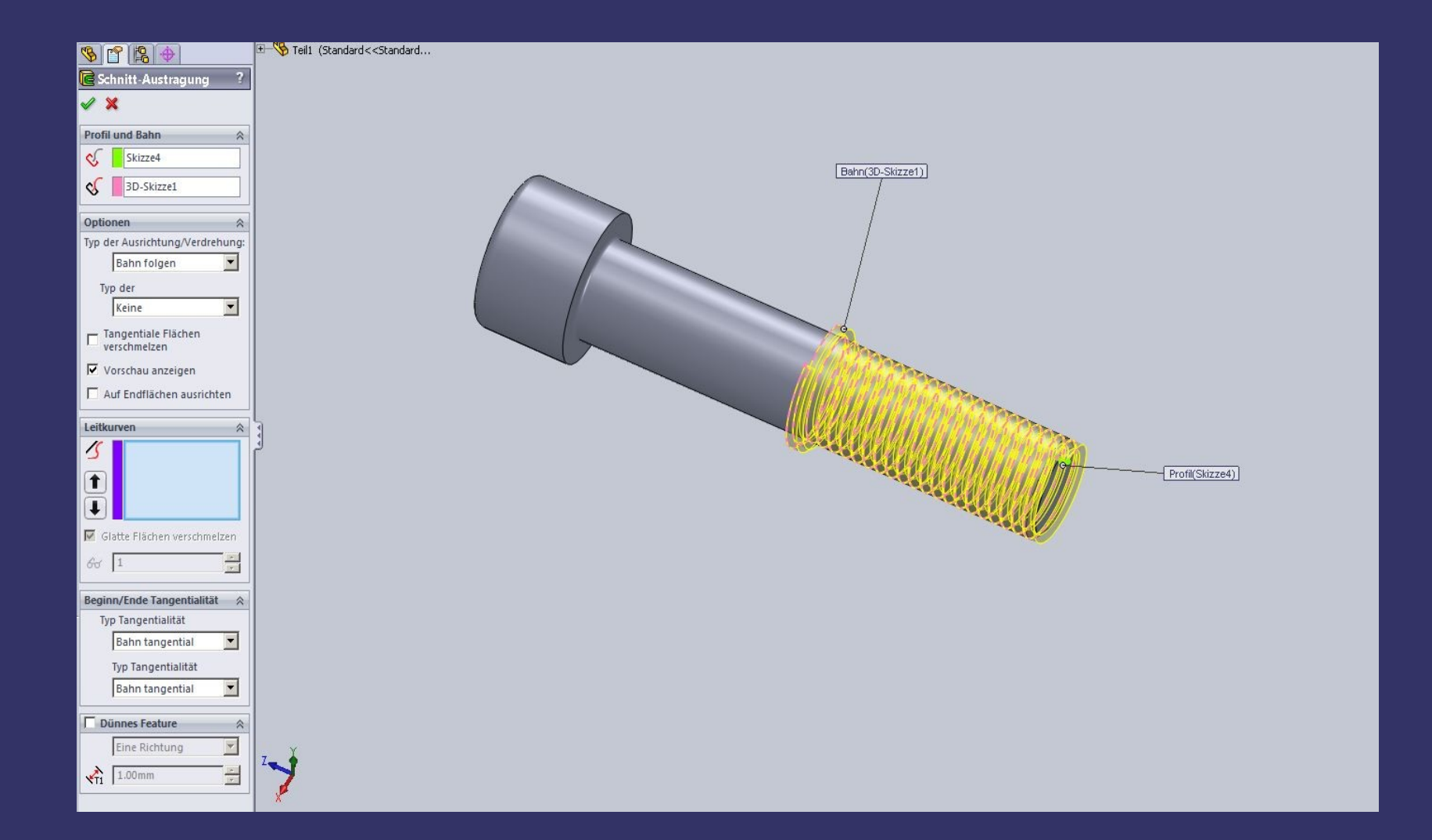

#### *Ergebnis*

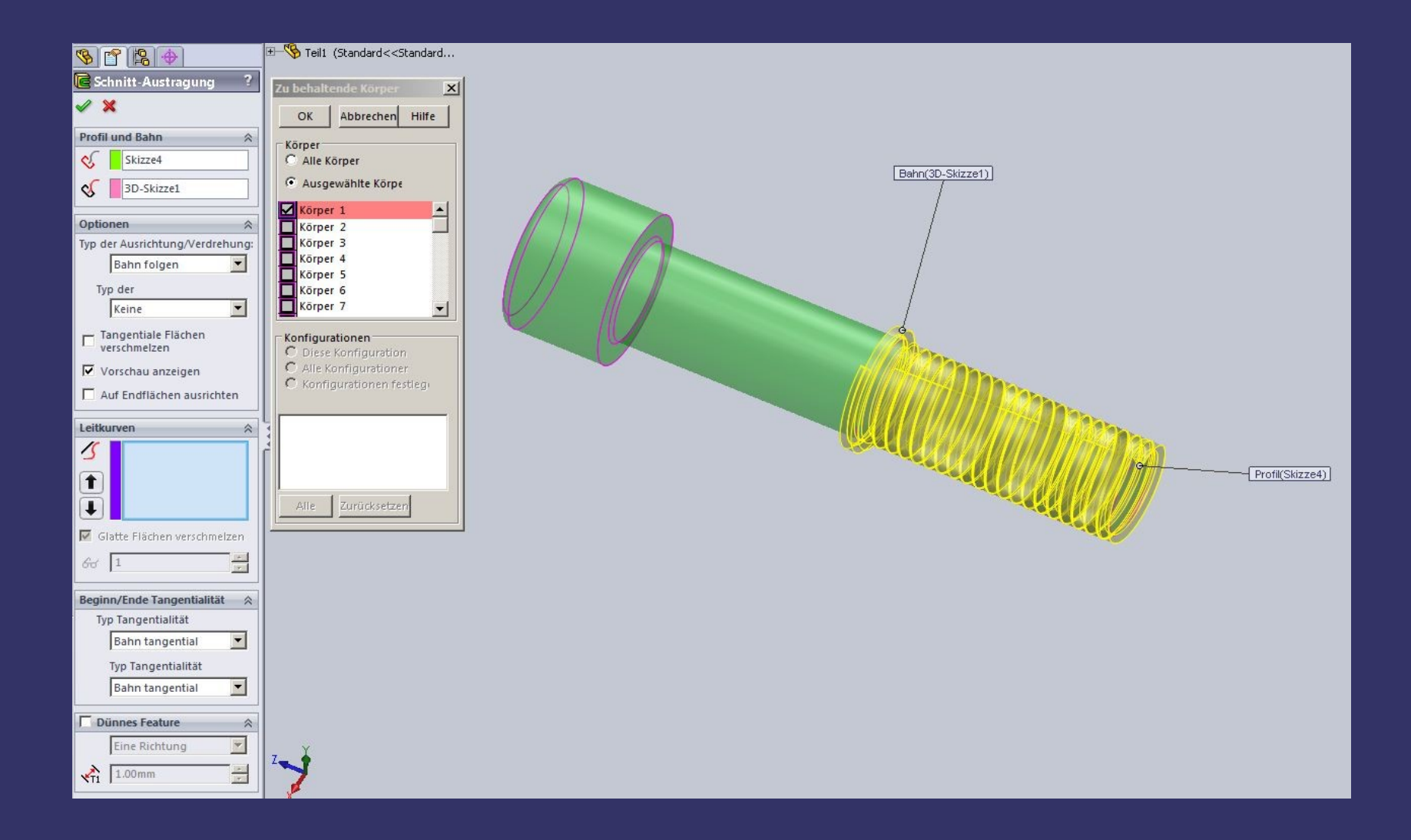

*(zuerst mal bei Körper 1 den Haken setzen und stutzig werden)*

#### *Dann !*

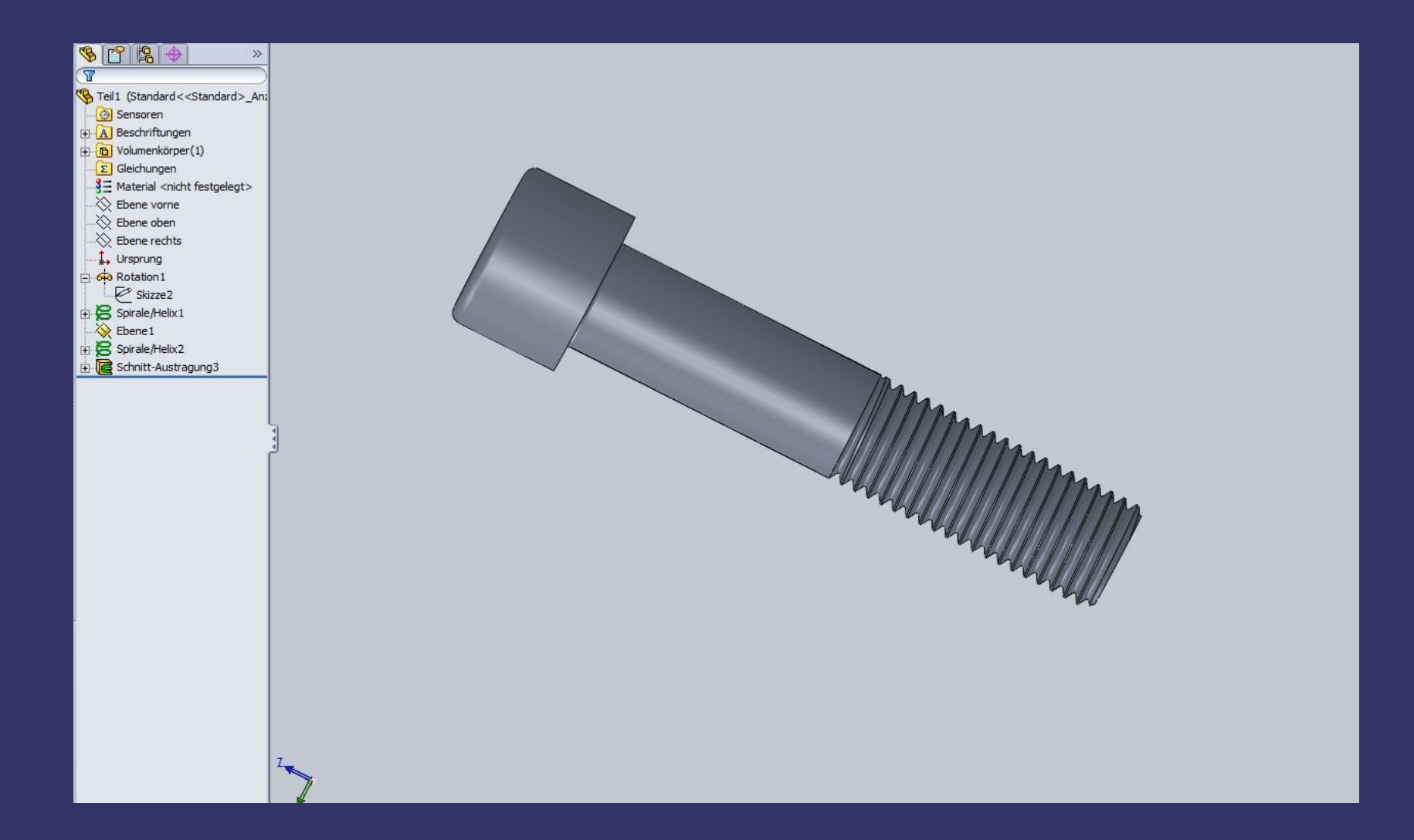

*Das schaut gut aus!*

#### *Später.... das Nachmessen!*

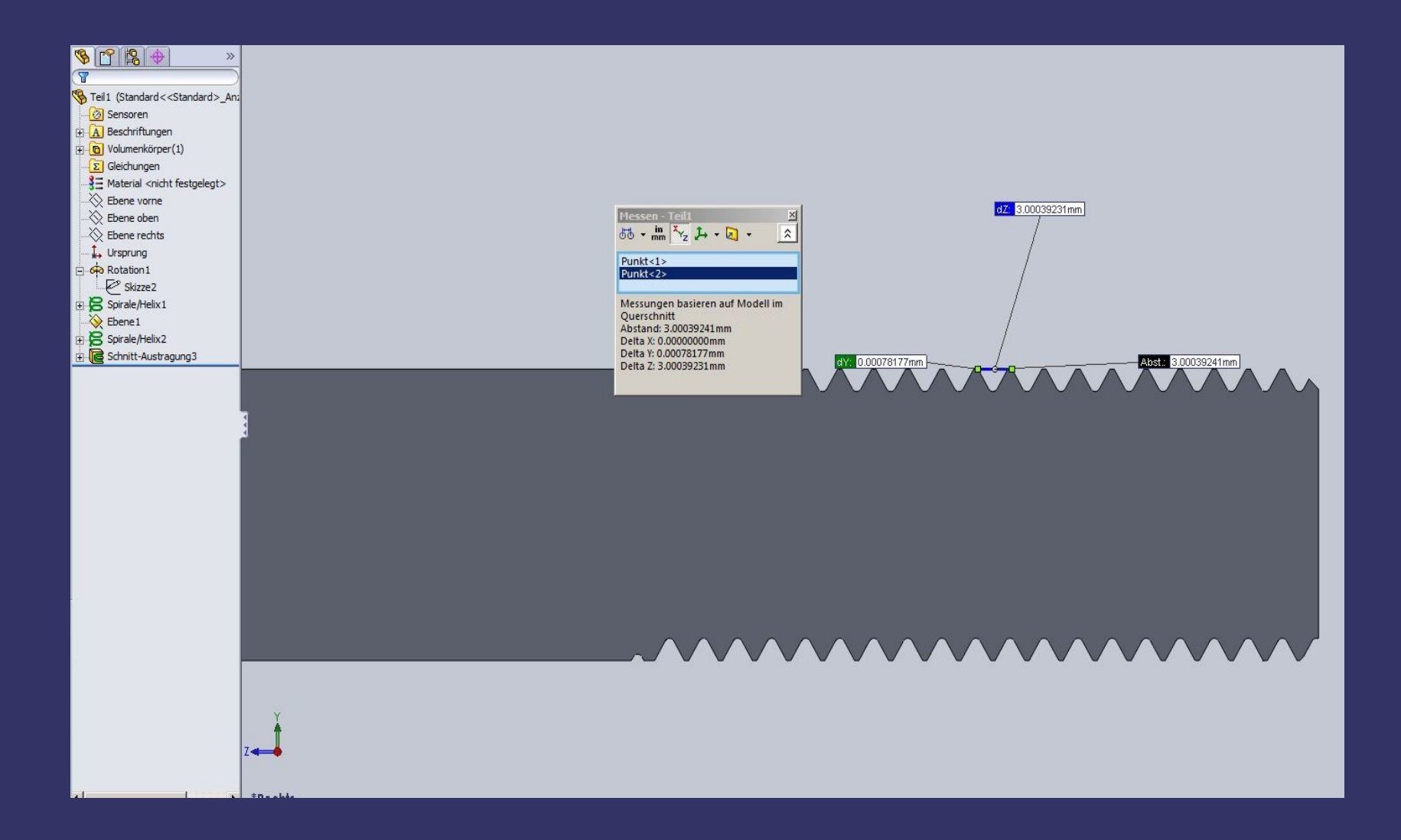

# *Na ja, man kann halt nicht alles haben.*

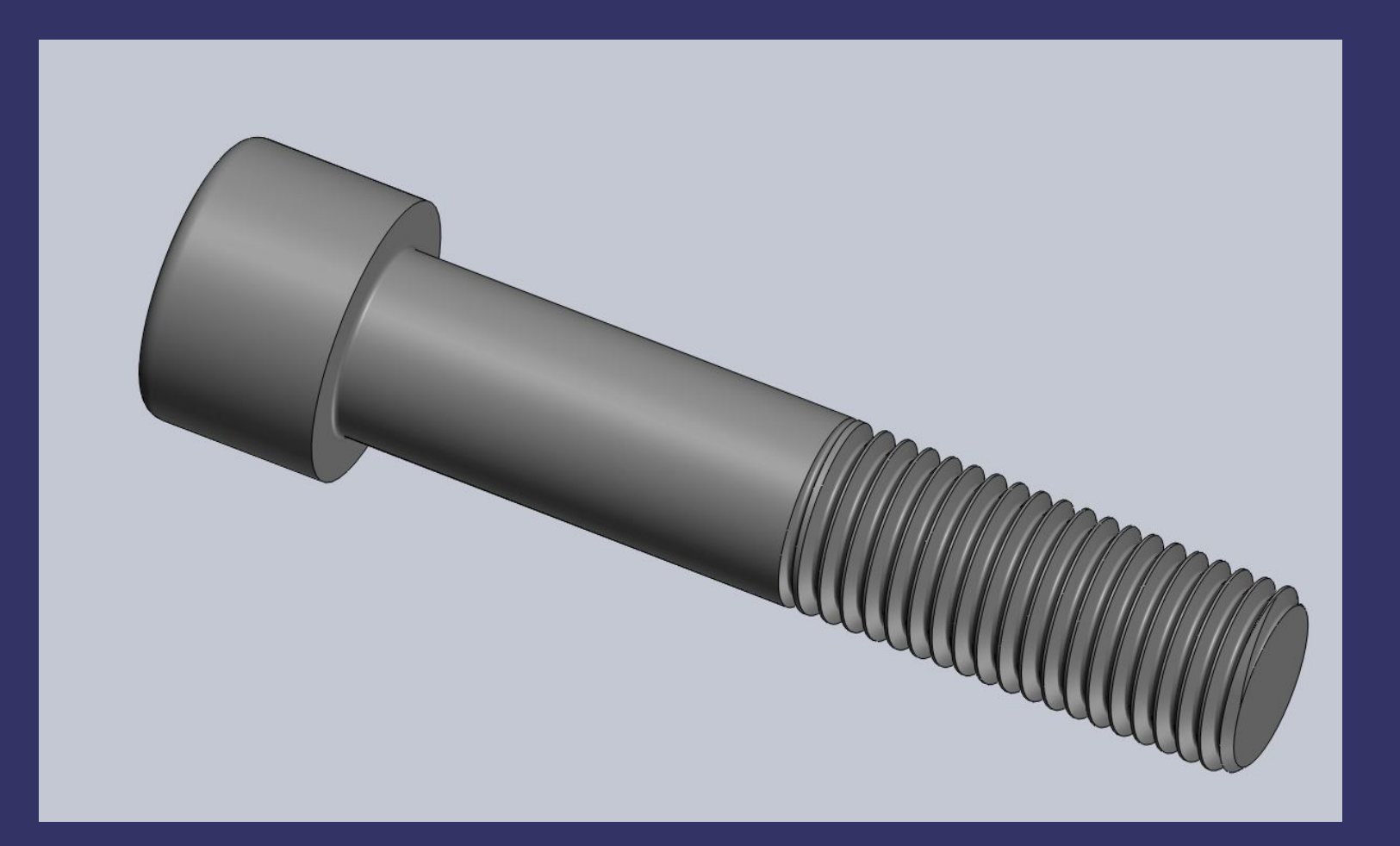

#### *Viel Erfolg beim modellieren!*